$\begin{array}{c|c} \hline \hline \end{array}$ 

 $\overline{\neg}$ 

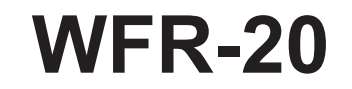

 $\mathbf{L}$ 

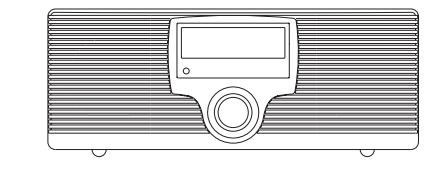

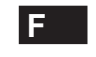

 $\sqrt{2}$ 

Revision 1

# **Contenu**

 $\frac{\hphantom{a}}{\hphantom{a}}\hphantom{a}$ 

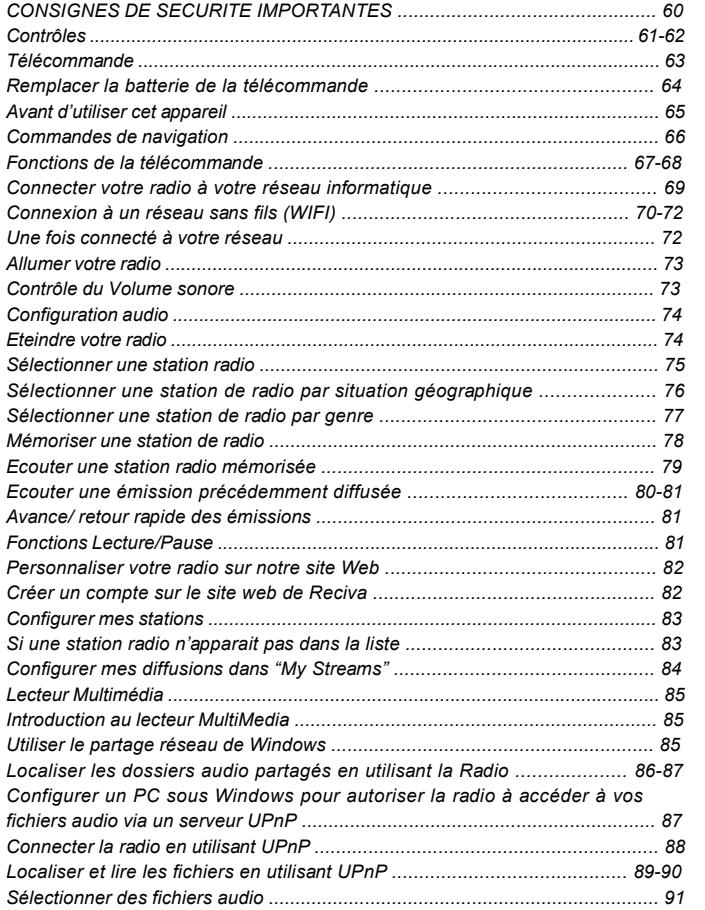

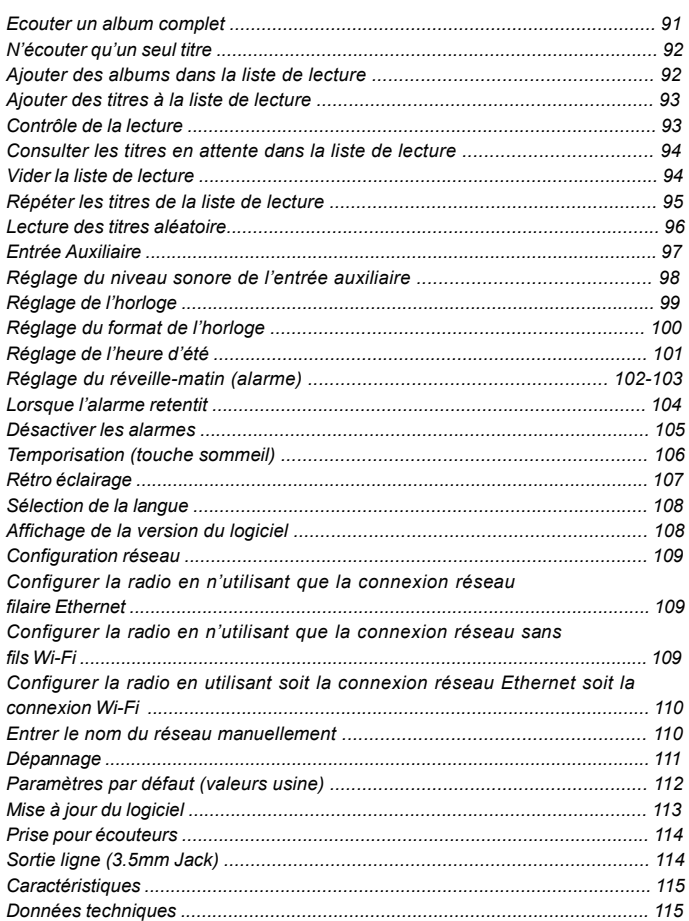

 $\begin{array}{c} \begin{array}{c} \end{array} \end{array}$ 

 $\begin{array}{c} \hline \hline \hline \hline \hline \hline \end{array}$ 

### **Consignes de sécurité importantes**

- 1. Lire et comprendre toutes les consignes de sécurité et d'utilisation avant d'allumer l'appareil.
- 2. Les consignes de sécurités doivent êtres conservées pour une éventuelle consultation ultérieure.
- 3. Toutes les consignes d'utilisation et avertissements concernant l'appareil devraient êtres suivies.
- 4. Suivre toutes les consignes et instructions d'utilisation.
- 5. Eau et humidité: L'appareil ne doit pas être utilisé près de l'eau. Ne pas utiliser près d'une baignoire, cuvette, évier, sous-sol humide, piscine, etc.
- 6. Débrancher la radio du secteur avant nettoyage. Employer seulement un tissu humide pour le nettoyage extérieur de la radio.
- 7. Ne pas placer la radio sur un support instable, table, chariot etc. La radio risquerait de tomber ce qui pourrait gravement l'endommager.
- 8. Ventilation: Cette radio devrait être située de sorte que son emplacement n'interfère pas avec sa propre ventilation. Exemple, La radio ne doit pas être utilisée sur un lit, sofa, couverture ou autres surfaces qui risqueraient de bloquer les orifices de ventilation. Ne pas placer l'appareil dans des endroits clos comme un coffre ce qui réduirait le débit d'air nécessaire à sa propre ventilation.
- 9. Source d'énergie: La radio devrait être utilisée seulement avec la source d'énergie indiquée sur l'étiquette de l'appareil. Si vous n'êtes pas sûr du type d'alimentation dans votre habitation, consultez votre revendeur ou la compagnie d'électricité.
- 10. Cordon électrique: Le cordon électrique devrait être placé de manière à ne pas marcher dessus, pincer ou placer des objets sur celui-ci. Prêter une attention particulière au cordon électrique et à la prise, surtout à la sortie de l'appareil. Débrancher l'appareil en saisissant la prise et non pas le cordon lui-même. Utiliser la radio seulement avec le type d'alimentation indiqué sur l'appareil. Si vous <sup>n</sup>'êtes pas sûr de la source d'énergie présente à votre domicile, consultez votre revendeur ou la compagnie d'électricité.
- 11. Ne pas surcharger les prises murales ou les rallonges électriques. Ceci peut avoir comme conséquence un risque d'incendies ou d'électrocution. Ne jamais insérer d'objet d'aucune sorte dans la radio ni dans les ouvertures. L'objet pourrait entrer en contact avec des parties électrifiées et créer des surtensions, chocs électriques ou des incendies.
- 12. Si vous n'utilisez pas la radio pendant une longue période de temps, débranchez le cordon d'alimentation de la prise murale, ceci afin d'éviter tout dommage occasionné par la foudre ou par une surtension.
- 13. Si vous n'utilisez pas la radio pendant une longue période de temps, retirez les batteries. Les batteries peuvent fuir et endommager la radio.
- 14. Ne pas essayer d'entretenir l'appareil vous-même. Retirer le capot vous exposerai à des tensions électriques dangereuses et annulerai la garantie. Adressez-vous à un réparateur qualifié.
- 15. Ne jamais insérer d'objet ou de liquide d'aucune sorte par les ouvertures de l'appareil, ceux-ci pourrait entrer en contact avec des parties de l'appareil sous tension et pourrait provoquer des incendies ou des chocs électriques. Ne jamais renverser de liquide d'aucune sorte sur l'appareil.
- 16. L'appareil doit être entretenu par du personnel qualifié quand: A: Le cordon d'alimentation ou la prise est endommagé. B: Des objets sont tombés ou du liquide a été renversé sur la radio.
	- C: La radio a été exposée à de la pluie ou à de l'eau.
	- La radio semble fonctionner de manière anormale ou vous D: remarquez un changement dans son fonctionnement.
	- E: La radio est tombée ou son aspect extérieur est endommagé.

**F**

**Contrôles**

**(Vue Face avant)**

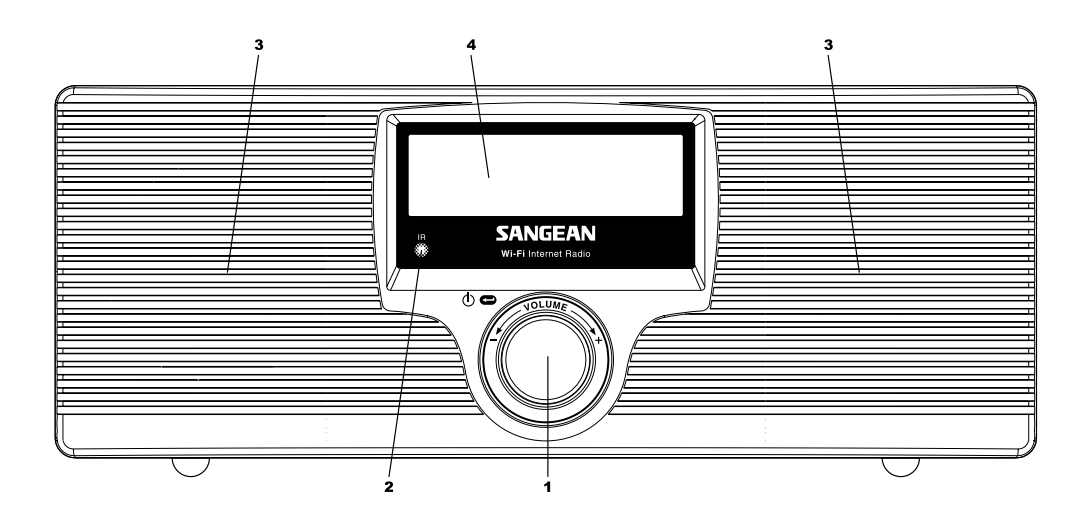

- 1. Touche de Sélection/ mise en route/ mise en veille/ Contrôle du Volume 3. Haut parleurs
- 2. Capteur Infrarouge

Affichage Digital 4.

 $\sqrt{2}$ 

**Contrôles**

# **(Vue Face arrière)**

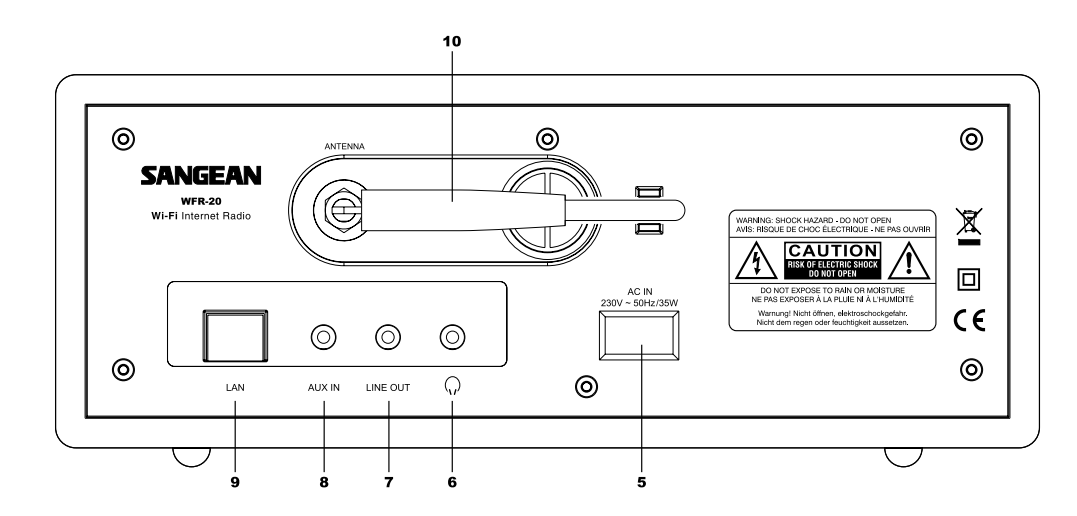

- 5. Alimentation secteur
- 6. Prise casque
- 7. Sortie ligne
- 8. Entrée Auxiliaire
- 9. Prise réseau LAN (Ethernet)
- 10. Antenne Wi-Fi

**F**

# **Télécommande**

- 1. Bouton Radio
- 2. Bouton Horloge/ Compteur
- 3. Bouton Radios mémorisées 1-6
- 4. Bouton Réponse
- 5. Bouton Liste de lecture/ vider liste de lecture
- 6. Bouton Retour
- 7. Bouton Pause / Stop
- 8. Bouton Avance rapide
- 9. Bouton Retour
- 10. Bouton de sélection audio
- 11. Bouton « Descendre » dans le Menu
- 12. Bouton « Monter » dans le Menu
- 13. Bouton Réglage du volume + / -
- 14 Bouton Mise en route / veille
- 15. Bouton Entrée Auxiliaire
- 16. Bouton Media

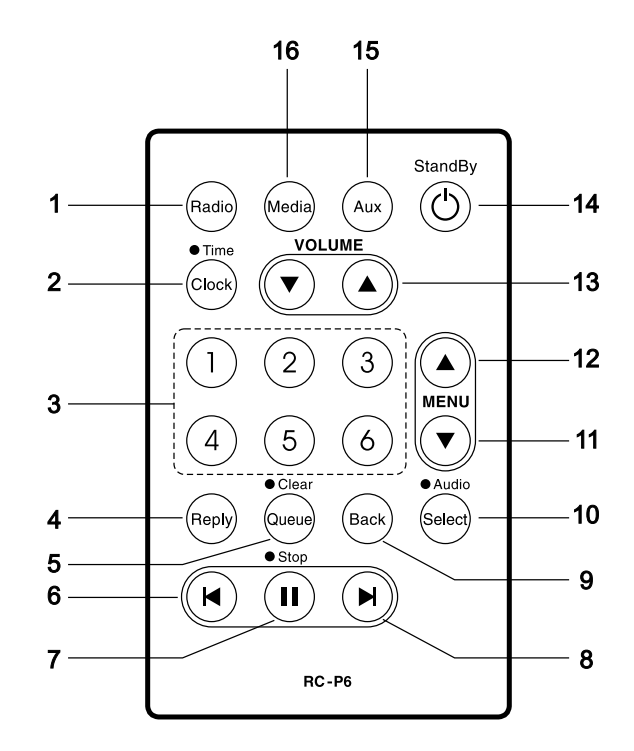

**Remplacer la batterie de la télécommande**

- 1. A l'aide de l'extrémité d'un trombone faites glisser le verrou sur la droite (vue 1)
- 2. Retirer le support comme indiqué sur la vue 2
- 3. Enlever la batterie du support.
- 4. Remplacer la batterie (modèle CR2032 ou équivalent) respecter le sens des polarités, le + doit être positionné face à vous comme montré sur le schéma.
- 5. Remettre le support en place.

### *IMPORTANT:*

La batterie ne doit pas être exposée à des températures excessives comme le feu, le soleil ou autres sources de chaleur. Après utilisation, les batteries jetables devraient être apportées dans un centre de recyclage prévu à cet effet. En aucun cas les batteries ne doivent être Incinérées.

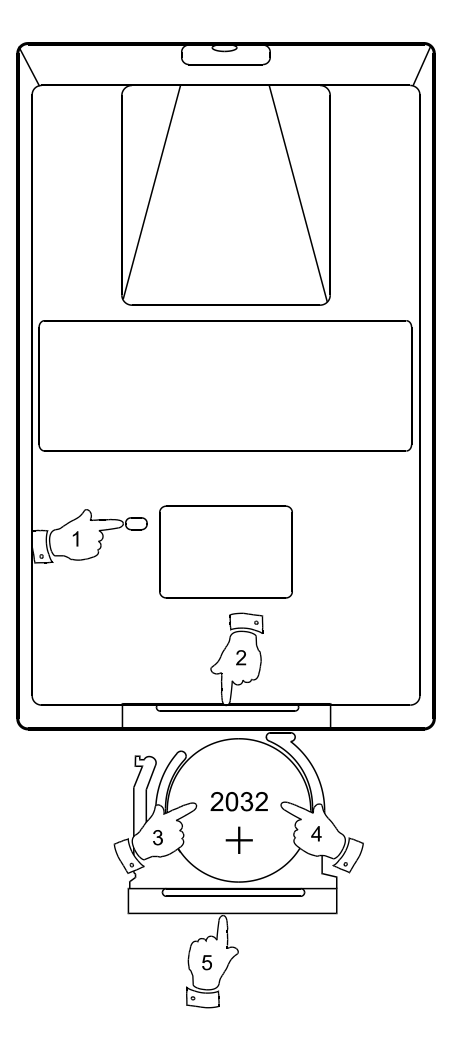

**F**

**Avant d'utiliser cet appareil**

Avant d'utiliser cette radio internet vous devez être équipé de manière suivante:

- Une connexion internet haut débit.
- Un point d'accès sans fils (Wi-Fi router) ou connexion filaire Ethernet (10 ou 100 Mbits/sec avec connexion LAN) relié à votre connexion internet haut débit, de préférence via un routeur. Dans la plupart des cas un modem haut débit, routeur ou point d'accès sans fils sera un boitier unique fournis par votre fournisseur d'accès internet ou acheté dans une boutique d'informatique.
- Si votre réseau sans fils est configuré pour utiliser le cryptage "Wired Equivalent Privacy" (WEP) ou "Wi-Fi Protected Access" (WPA) il vous sera nécessaire de connaitre la clé de cryptage de manière à ce que la radio internet puisse communiquer avec le réseau.

La radio internet marche généralement à 100 mètres de rayon autour du point d'accès sans fils. La portée réelle dépendra du type d'habitation, des réseaux sans fils voisins, et des sources possible d'interférences.

#### *IMPORTANT:*

Avant de continuer, assurez-vous que votre point d'accès sans fils ou routeur est sous tension et qu'il marche parfaitement avec votre réseau informatique existant (utilisez votre ordinateur pour vous en assurer). Pour que cette partie de votre système fonctionne, vous devez lire les instructions fournies avec votre point d'accès sans fils ou de votre routeur.

**Commandes de Navigation**

1. La plupart des fonctions de votre radio peuvent être effectuées en utilisant le bouton rotatif situé sur la partie avant de l'appareil. Tournez le bouton dans les sens des aiguilles d'une montre ou dans le sens contraire pour mettre en surbrillance la fonction que vous souhaitez utiliser puis appuyez brièvement sur la touche et relâchez. Si vous devez appuyer longuement sur la touche, ceci sera spécifié dans le menu.

 Lorsque le bouton rotatif n'est pas utilisé pour la navigation dans le menu, celui-ci sert simplement à contrôler le volume sonore de l'appareil.

 Le bouton rotatif possède également une fonction supplémentaire. Lorsque vous écoutez la radio, une longue pression sur le bouton permet d'accéder au menu destiné aux réglages audio vous permettant d'ajuster le niveau des graves et des aigues.

- 2. Votre radio WFR-20 est fournie avec une télécommande compacte. Toutes les fonctions sont accessibles par la télécommande. Un certain nombre d'opérations nécessitent à l'utilisateur de faire un choix à partir du menu. Utilisez les touches Haut et Bas dans le groupe MENU pour mettre en surbrillance la fonction désirée, puis appuyez sur la touche Select.
- 3. En cas d'erreur dans la navigation du menu, il est généralement possible de revenir au menu précédent en appuyant sur la touche BACK sur votre télécommande.

 La radio peut être utilisée sans télécommande, le menu inclus également une option "BACK" pour accéder au menu précédent. La fonction "BACK" est accessible en utilisant le bouton rotatif situé en façade ou bien en utilisant la télécommande. Dans le manuel d'instructions les mots "option retour" indiquent soit l'une soit l'autre de ces méthodes.

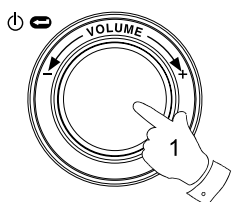

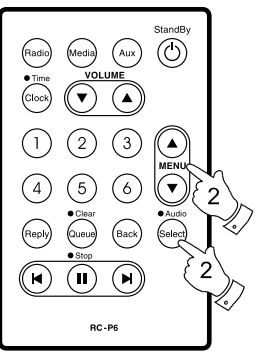

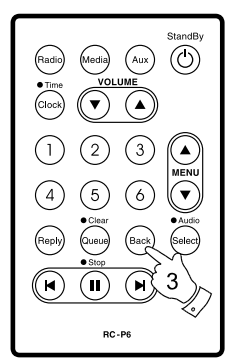

Menu item 1 Menu item 2 Menu item 3  $<<$ Bac $k$ 

**F**

# **Fonctions de la télécommande**

- Bouton de mise en veille. Utilisé pour mettre en veille ou allumer votre radio.
- Bouton Radio. Celui-ci ouvrira le menu des stations de radio.
- Bouton Media ouvrira le menu des fichiers Media.
- Bouton Aux, sélectionne les entrées auxiliaires.
- Bouton Clock, ouvre le menu du réveil et de la temporisation. Une pression longue affiche l'heure et la date lorsque la radio est en marche.
- Bouton Select, est utilisé pour sélectionner l'option en surbrillance dans le menu. Une pression longue permet d'afficher le menu des réglages audio.
- Bouton Back est utilisé pour accéder au menu précédent.

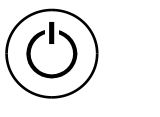

Radio

(Media)

Aux

(Clock)

Select)

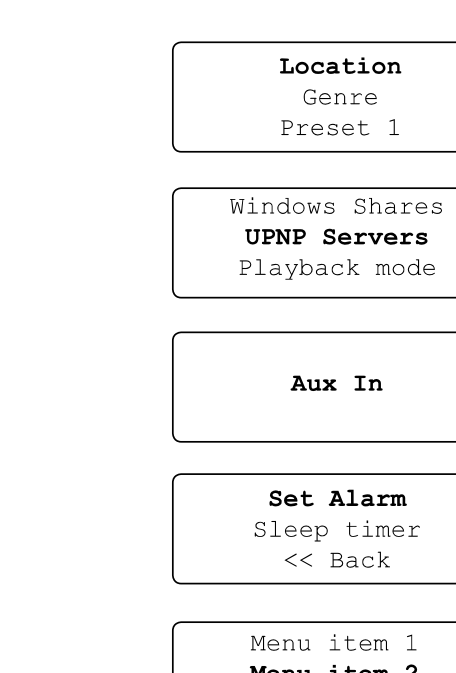

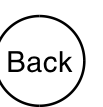

Menu item 2 Menu item 3 << Back

- Les boutons Menus Haut et Bas sont utilisés pour mettre en surbrillance une option lors de la navigation dans le menu.
- Les boutons Volume haut et bas permettent de modifier la puissance sonore.
- Les boutons Preset vous permettent un accès rapide aux six stations radio préférés mémorisées.
- Le bouton 'Queue' affiche la liste de lecture du lecteur de medias. Une longue pression sur le bouton efface et stop la liste de lecture.
- Les boutons Retour, Pause et Avance rapide sont utilisés pendant la lecture des pistes audio.
- Le bouton Reply est réservé à des applications à venir.

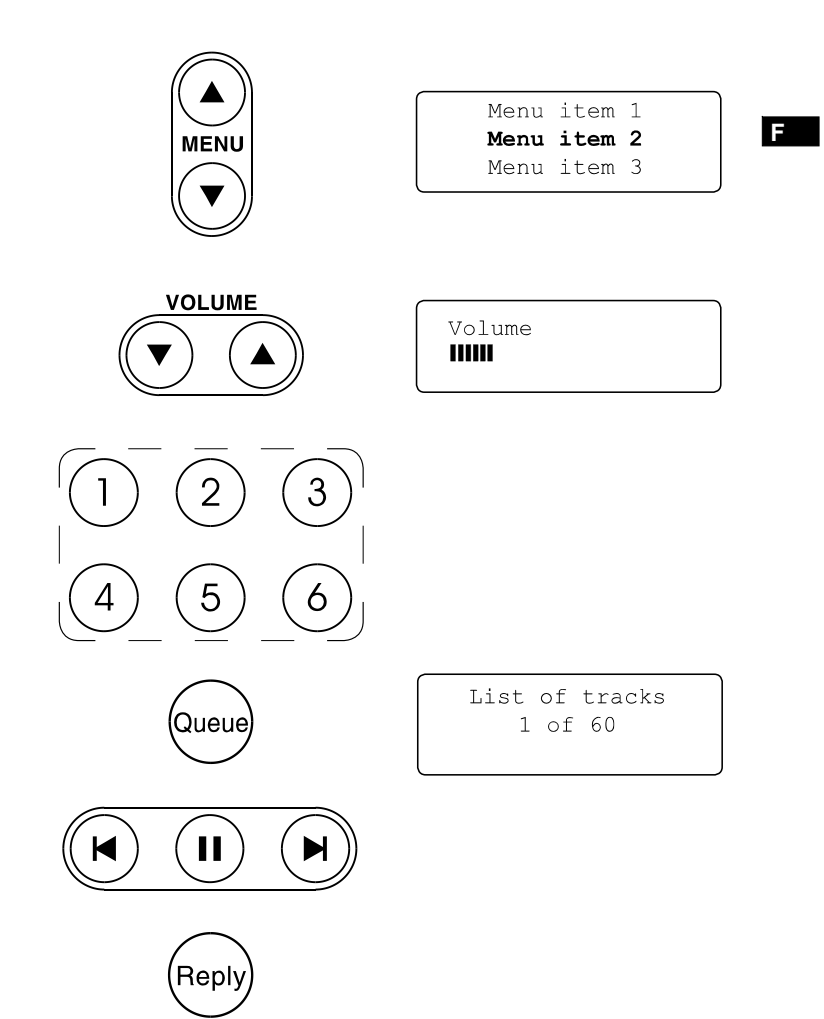

**Connecter votre radio à votre réseau informatique**

- 1. Brancher le cordon secteur à l'arrière de l'appareil, labélisé ('AC in') et assurez-vous que le cordon est fermement enfiché dans la prise.
- 2. Si vous comptez utiliser une connexion réseau filaire, branchez un câble Ethernet à la sortie LAN située à l'arrière de la radio. Si une connexion filaire est présente, la radio utilisera celle-ci en préférence à une connexion sans fils.
- 3. Branchez l'autre extrémité du cordon secteur à la prise murale.

#### *IMPORTANT:*

 La prise secteur est utilisée comme moyen de relier la radio à l'alimentation principale. La prise principale doit rester accessible pendant l'utilisation de la radio, de manière à pouvoir la déconnecter complètement en cas d'urgence.

4. L'écran devrait s'allumer et afficher ce message: 'Welcome to Internet Radio'. Si vous utilisez une connexion filaire Ethernet à votre routeur, la radio devrait se connecter et télécharger une liste à jour des radios disponibles. Ensuite le menu principal affichera le message suivant: 'After you have connected to your network'.

 Si vous n'utilisez pas de connexion filaire ou si votre connexion ne fonctionne pas, après quelques secondes le message suivant apparaitra 'Scan for networks'.

 Sur le connecteur LAN se trouvent deux voyants lumineux. Si vous rencontrez des difficultés avec votre connexion filaire ceux-ci peuvent vous aider à identifier le problème.

 Vert allumé = Connexion établie, le voyant clignote = Transfert de données Jaune allumé = Connexion à 100Mbps, Voyant éteins = Connexion à 10Mbps

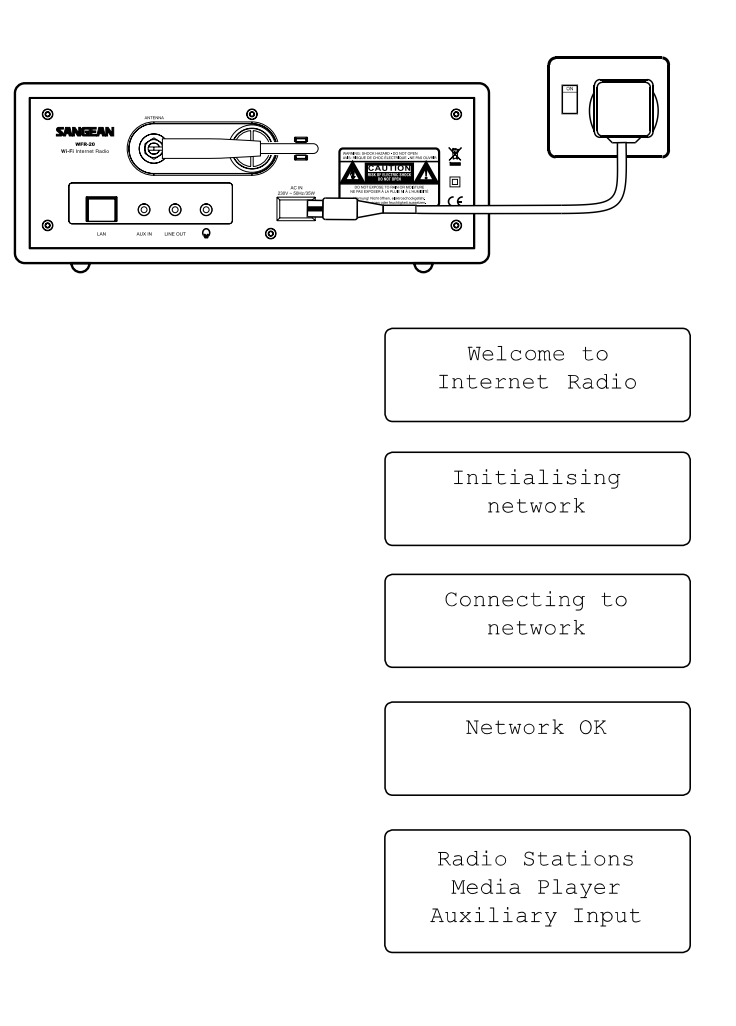

### **Connexion à un réseau sans fil (WIFI)**

- 1. Lorsque le message 'Scan for networks' apparait, appuyez sur la touche select. La radio effectuera une recherche des réseaux sans fils disponibles, le message suivant apparaitra : 'Scanning'.
- 2. Si la radio ne trouve pas de réseau sans fils à proximité, le message suivant apparaitra: 'No Wireless Networks Found'. Dans ce cas vérifiez que votre point d'accès sans fils fonctionne. Veuillez consulter la documentation fournie avec votre matériel.
- 3. Lorsque la radio trouve un réseau sans fils le nom du réseau (ESSID) sera affiché. Le ESSID est le nom qui à été donné au point d'accès sans fils par l'administrateur du réseau - par exemple: 'Mon réseau local'.
- 4. Il est également possible dans certains endroits que la radio puisse trouver plus d'un réseau sans fils. Dans ce cas choisissez simplement celui qui vous concerne et connectez-vous.
- 5. A l'aide de la molette située en façade vous pourrez voir les différents réseaux sans fils (ESSID) trouvés par la radio. Si votre réseau est présent dans la liste allez directement à l'étape 7.
- 6. Si votre réseau n'a pas été trouvé, Il est possible que le votre point d'accès sans fils soit configuré pour ne pas diffuser son nom ESSID ou son nom est caché. Dans ce cas utilisez l'option 'BACK' dans le menu puis choisissez l'option "Enter network name" pour entrer le nom du réseau.

 La procédure est décrite dans le Menu "Network Configuration Menu', 'Entering the network name manually'. Si vous êtes sûr que votre nom de réseau n'est pas caché, vous pouvez soit essayer de scanner à nouveau ou consulter la section dépannage.

 Si vous faites une erreur à n'importe quelle étape, utilisez simplement le bouton 'BACK' pour revenir au menu précédent.

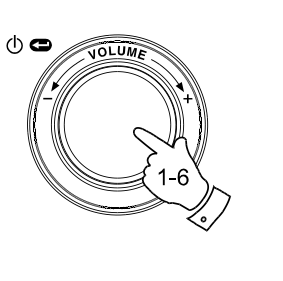

Scan for networks

**F**

Scanning **THILL** 

> No Wireless Networks found

My Home Network  $<<$ Back

Jones Family My Home Network Smith

Jones Family Paul's Network Smith  $<<$  Back

Scan for networks Enter network name View configuration

- 7. Lorsque le ESSID de votre point d'accès est en surbrillance appuyez sur le bouton select pour vous connecter.
- 8. Si votre réseau est configuré sans cryptage les messages 'Connecting to network', puis 'Network OK' s'afficheront. Dans ce cas votre radio sera connectée avec succès à votre réseau informatique. Vous pouvez passer directement à la section 'After you have connected to your network' située en page suivante.
- 9. Si l'écran affiche soit 'Enter WEP key' ou 'Enter WPA key', cela indique que le réseau utilise un système de cryptage: Wired Equivalent Privacy (WEP) ou Wi-Fi Protected Access (WPA). Vous devez donc entrer la clé de cryptage WEP ou WPA correcte dans la radio pour être en mesure de connecter votre appareil à votre réseau informatique. Si vous n'avez pas la clé de cryptage WEP ou WPA, l'administrateur de votre réseau pourra vous la communiquer. Certains routeurs Wi-Fi sont fournis avec une clé par défaut, dans ce cas reportez-vous à la documentation fournie avec votre routeur. Une clé WEP et composée de 10 à 26 caractères (utilisant 0 à 9, et A à F). Certains points d'accès Wi-Fi peuvent aussi utiliser des phrases mot de passe ou « pass-phrases » pour le cryptage WEP, mais ceux-ci ne sont pas conformes au standard et ne sont pas supportés par la radio. Les clés WPA sont habituellement composées de 8 à 63 caractères. Votre radio internet est compatible avec les phrases mot de passe «pass-phrases» pour les cryptages WPA. Si la clé WEP ou WPA à déjà été entrée et qu'aucune remise à zéro des paramètres usine n'a été faite le message 'Using saved key' apparaitra indiquant que la clé mémorisée est utilisée puis vous serrez connecté au réseau.
- 10. Après 3 secondes, vous serrez invité à entrer la clé de cryptage. Pour cela, utilisez la molette pour choisir chaque lettre puis appuyez sur select pour la valider. Rappelez-vous, le cryptage WEP utilise seulement des chiffres entre 0 et 9 et des lettres entre A - F. Les clés WPA sont sensibles à la casse, c'est-à-dire aux majuscules et aux minuscules, vous devez les respecter pour que la clé soit valide.

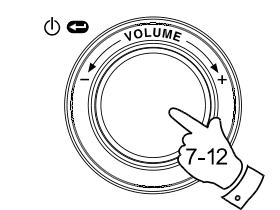

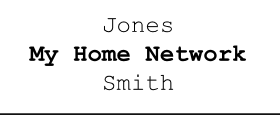

Connecting to network

Network OK

Enter WEP key

Enter WPA key

89ABC D EFGHI **PASSWOR** 

- 11. En cas d'erreur utilisez la touche BACK de la télécommande pour effacer le caractère ou appuyez longuement sur le bouton Select. Utilisez les flèches gauche et droite pour déplacer le curseur sur le caractère à corriger.
- 12. Une fois le dernier caractère de votre clé WEP ou WPA entré, repairez le symbole "END" puis appuyez sur la touche Select. (Le symbole 'END' est situé entre les symboles de ponctuations et les chiffres de 0 - 9.) La radio devrait être capable de se connecter.

# **Une fois connecté à votre réseau**

- 1. Une fois la radio connectée au réseau (et donc aussi à l'internet) le menu principal doit s'afficher. Ce menu donne accès à toutes les fonctions importantes de la radio. Sur la télécommande se trouvent également les boutons d'accès à ces contrôles sauf pour le menu de configuration.
- 2. Faites tourner le bouton select jusqu'à ce que l'option 'Off' soit en surbrillance sur votre écran.

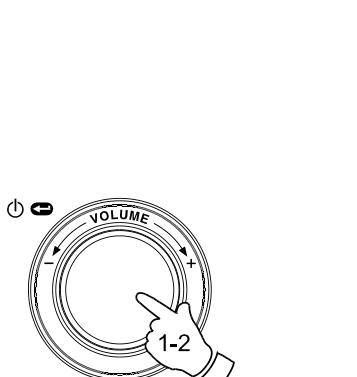

Radio Stations Media Player Auxiliary input Alarm clock Configure Off

 $END$   $\blacktriangleleft$   $\blacktriangleright$  01

**PASSWORD** 

Connecting to network

Network OK

 $() \sim$ 

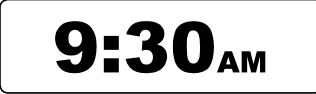

**F**

### **Allumer votre radio**

- 1. Votre radio est en veille (l'horloge est affichée), appuyez sur le bouton Select (ou sur le bouton On / Standby sur la télécommande). Faites tourner la molette en avant ou en arrière pour mettre en surbrillance les différents éléments du menu.
- 2. Lorsque le premier objet 'Radio Stations' (ou 'Stations') est en surbrillance, appuyez sur select pour entrer dans le menu de la radio. Vous pouvez également appuyer sur le bouton radio sur votre télécommande.
- 3. Le menu de la Radio permet de sélectionner les stations par genre ou par situation géographique. Il permet également l'accès aux stations mémorisées. Lorsque la Radio se connecte à l'internet pour la première fois une station est automatiquement mémorisée dans la première présélection. (Si vous ne l'aimez pas, vous pourrez facilement en changer plus tard.) Faites tourner la molette du bouton Select alors le nom de la station Radio sera en surbrillance sur votre écran.
- 4. Appuyez une fois sur la touche Select puis le message 'Connecting' apparaitra le temps de se connecter à la station Radio choisie. Après quelques secondes vous devriez entendre la station Radio puis des informations supplémentaires inhérentes à celle-ci devraient également être affichées.

#### **Contrôle du Volume sonore**

73

- 1. Pendant que vous écoutez la radio, le nom de la station est affiché, vous pouvez augmenter ou diminuer le volume sonore en faisant tourner la molette ou en appuyant sur les touches Volume haut et bas sur votre télécommande.
- 2. Si vous souhaitez modifier le volume mais que vous êtes dans le menu de la radio, vous pouvez néanmoins changer le volume en utilisant la télécommande grâce aux boutons Volume haut et bas ou en laissant un laps de temps de 15 secondes sans toucher aucun bouton de la radio, puis vous pourrez à nouveau modifier le volume grâce à la molette.

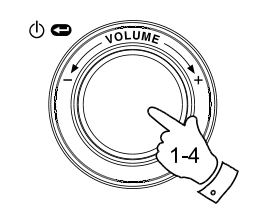

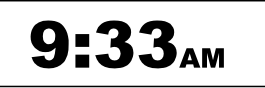

Radio Stations Media Player Auxiliary input Alarm clock Configure Off

Location Genre BBC Radio 1

BBC Radio 1 Next on BBC Radio 44kbps Real

Volume **THILL** 

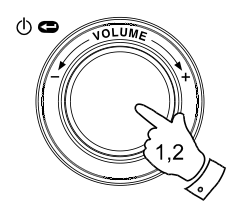

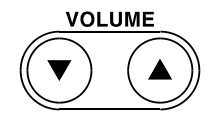

### **Configuration Audio (réglages tonalité)**

Votre radio dispose d'un menu pour le réglage des fonctions audio avancées. Vous pouvez modifier à votre convenance les graves ou les aigus.

- 1. Lorsque la radio est en fonctionnement, appuyez tout en maintenant la touche select (molette) (ou appuyez en maintenant le bouton select qui se trouve sur la télécommande). Le menu de configuration audio sera affiché ce qui vous permettra d'ajuster les graves et les aigus.
- 2. Si vous modifiez les graves, faites tourner le bouton select (molette) jusqu'à ce que le mot 'Bass' soit en surbrillance. Ensuite appuyez et relâchez le bouton select. L'écran affichera le niveau de grave actuel. Faites tourner la molette du bouton Select jusqu'au niveau souhaité (entre -5 et +5) ensuite appuyez et relâchez pour confirmer la modification.
- 3. Si vous modifiez les aigus, faites tourner le bouton select (molette) jusqu'a ce que le mot 'Tremble' soit en surbrillance. Ensuite appuyez et relâchez le bouton select. L'écran affichera le niveau des aigus actuel. Faites tourner la molette du bouton Select jusqu'au niveau souhaité (entre -5 et +5) ensuite appuyez et relâchez pour confirmer la modification.
- 4. Pour annuler rapidement toute modification des graves ou aigus faites tourner la molette jusqu'à ce l'option soit en surbrillance. Ensuite appuyez et relâchez la touche Select (molette) et les réglages de l'égaliser seront revenus aux paramètres par défaut.

### **Eteindre votre radio**

Le menu des réglages audio offre également la possibilité d'éteindre rapidement votre radio. Appuyez longuement pour entrer dans le menu puis choisissez l'option Off, la radio s'éteindra immédiatement affichant l'horloge. Vous pouvez également utiliser le bouton standby de la télécommande.

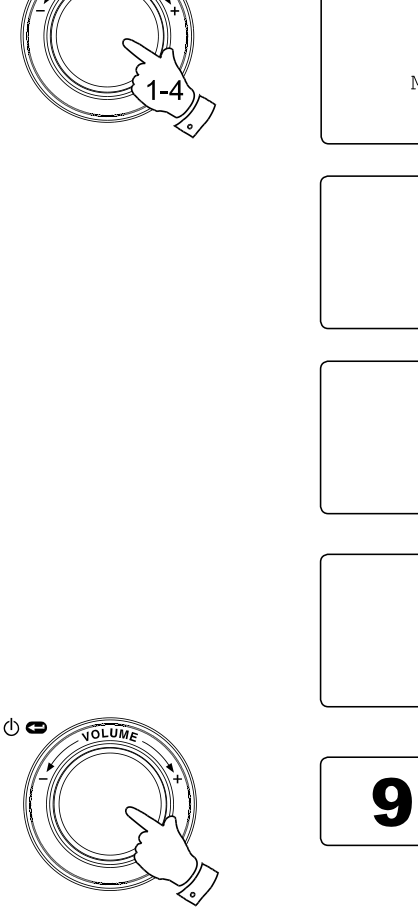

 $\Phi$ 

Off Bass Treble Flat Mode Menu  $<<$ Back

**F**

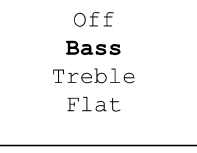

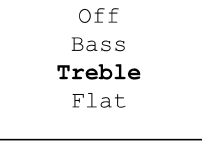

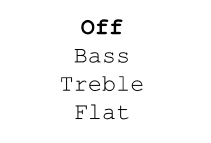

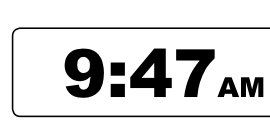

**Sélectionner une station de radio**

- 1. Si la radio est en mode veille (standby) appuyez sur la touche Select pour l'allumer. Si la radio est déjà allumée, appuyez sur Select pour accéder au menu. Si nécessaire utilisez le bouton "BACK" pour accéder au menu principal.
- 2. Faite tourner le bouton Select (molette) jusqu'à ce que le menu 'Radio Stations' soit en surbrillance sur l'écran.
- 3. Appuyez sur le bouton Select pour entrer dans le menu des stations de radio.
- 4. Faites tourner le bouton select (molette) pour choisir entre 'Location' pour le lieu ou 'Genre' pour le type de musique.

 Location vous permet de choisir une station de radio dans une liste selon la situation géographique, région puis pays.

 Genre vous permet de choisir des stations de radio en fonction de leur contenu par exemple : Classique, Rock, Sport, Infos, etc.

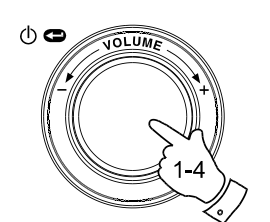

Radio Stations Media Player Auxiliary input Alarm clock Configure Off

> Location Genre BBC Radio 1

Location Genre BBC Radio 1 Preset 2 Preset 3

**Sélectionner une station par situation géographique**

- 1. Faites tourner le bouton Select (molette) pour parcourir la liste des régions. Ce menu est cyclique, vous pouvez parcourir la liste sans interruption dans n'importe quelle direction.
- 2. Lorsque le continent sélectionné est en surbrillance, appuyez sur la touche Select (molette) pour confirmer votre choix. Votre radio va établir la liste des pays disponibles. Ce menu est cyclique, vous pouvez parcourir la liste sans interruption dans n'importe quelle direction (vous pouvez revenir en arrière rapidement pour accéder à l'Angleterre, par exemple).
- 3. Faites tourner le bouton Select (molette) jusqu'à ce que pays souhaité soit en surbrillance. Appuyez et relâchez la touche Select pour confirmer votre choix. La liste des radios pour ce pays apparaitra à l'écran.
- 4. Faites tourner le bouton Select (molette) jusqu'à ce que le nom de la station de radio désirée soit en surbrillance sur l'écran.
- 5. Appuyez sur le bouton Select pour confirmer le choix de la station radio. Le message 'Connecting' pendant la connexion à la station.

Il est possible que vous ne puissiez pas vous connecter à certaines radios, ceci est tout à fait normal car certaines stations n'émettent pas 24/24h ou ne sont pas toujours en ligne.

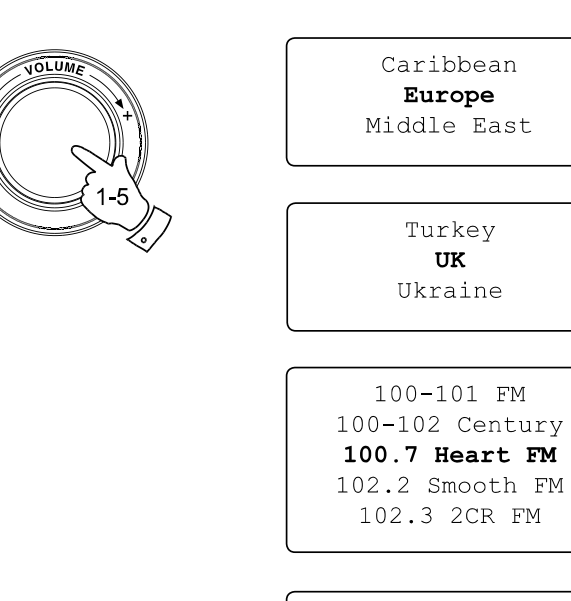

 $\phi$ 

100.7 Heart FM Connecting  $\mathbf{I}$ 

**F**

**Sélectionner une station radio par genre**

- 1. Faites tournez le bouton Select (molette) pour parcourir la liste des différents genres. Ce menu est cyclique vous pouvez parcourir la liste sans fin dans n'importe quelle direction.
- 2. Lorsque le genre sélectionné est en surbrillance, appuyez sur la touche Select pour confirmer votre choix. Votre radio affichera la liste des stations de radio disponibles. Le menu est cyclique.
- 3. Faites tournez le bouton Select (molette) jusqu'a ce que le nom de la station désirée soit en surbrillance sur votre écran.
- 4. Appuyez sur le bouton Select (molette) pour choisir la station de radio. L'écran affichera 'Connecting' pendant la connexion à la station de radio.

Il est possible que vous ne puissiez pas vous connecter à certaines radios, ceci est tout à fait normal car certaines stations n'émettent pas 24/24h ou ne sont pas toujours en ligne.

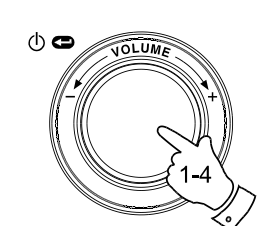

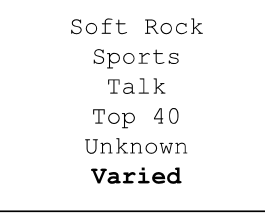

100-101 FM 100-102 Century 100.7 Heart FM 102.2 Smooth FM 102.3 2CR FM

100.7 Heart FM Connecting  $\mathbf{I}$ 

### **Mémoriser une station de radio**

12 mémoires sont disponibles. Toutes peuvent être consultées en utilisant la touche Select (rotation de la molette). De plus les mémoires 1 – 6 peuvent être accédés via la télécommande.

- 1. Choisissez votre station de radio comme décrit plus haut.
- 2. Lorsque la radio est en fonctionnement utilisez le bouton Select (molette) pour accéder au menu des stations radio. Si nécessaire utilisez la touche "BACK".
- 3. Dans le menu des stations radio faites tourner la molette de la touche select jusqu'à afficher les stations en mémoire.
- 4. Naviguez dans la liste jusqu'à ce que vous trouviez une mémoire de libre ou une station déjà enregistrée que vous souhaitez changer.
- 5. Appuyez en maintenant le bouton select (molette) jusqu'à ce que jusqu'à ce vous ayez la confirmation à l'écran que la radio a été enregistrée. Par exemple 'Assigned To Preset 1'. Signifie que la station à été enregistrée sur la mémoire numéro 1. Répétez la même procédure pour toute nouvelle station que vous souhaitez mettre en mémoire.
- 6. Si vous utilisez la télécommande, vous pouvez utiliser les mémoires 1 à 6 en appuyant et en maintenant le bouton correspondant sans qu'il soit nécessaire de parcourir le menu de la radio.

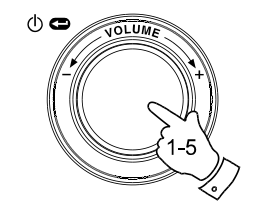

Radio Stations Media Player Auxiliary input Alarm clock Configure Off

**F**

Location Genre Preset 1 Preset 2 Preset 3

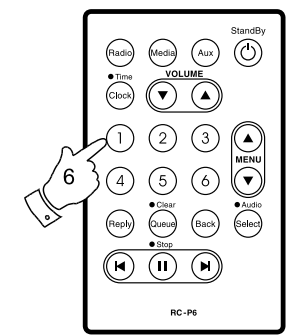

Assigned to Preset 1

**Ecouter une station radio mémorisée**

- 1. Lorsque la radio est en fonctionnement utilisez le bouton select (molette) pour accéder au menu des stations. Si nécessaire utilisez le bouton "BACK".
- 2. Dans le menu "Radio Stations" faite tournez la molette du bouton Select pour afficher la liste des stations mémorisées.
- 3. Faites tourner la molette du bouton Select pour faire défiler les stations mémorisées des chiffres 1 à 12 (presets 1 - 12).
- 4. Affichez en surbrillance la station recherchée, appuyez puis relâchez la molette du bouton Select. La radio se connectera à la station mémorisée.
- 5. Alternativement, les stations mémorisées peuvent êtres retrouvées à l'aide de la télécommande en appuyant brièvement sur les touches 1 à 6, sans qu'il soit nécessaire d'utiliser le menu de la radio.

#### Note:

Si la mémoire sélectionnée ne contient aucune station préalablement mémorisée, vous continuerez d'écouter la station en cours.

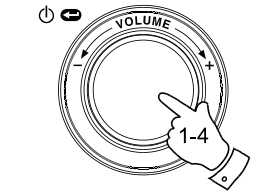

 $\fbox{Radio} \quad \fbox{Media} \quad \fbox{Aux}$ 

( H **BC-P6**  MENI<br>( v

Radio Stations Media Player Auxiliary input Alarm clock Configure Off

Location Genre 100.7 Heart FM Planet Rock Preset 3 BBC Radio 4 Preset 5 Radio Luxembourg Radio Caroline

### **Ecouter une émission précédemment diffusée**

Quelques stations de radio vous permettent d'écouter des programmes qui ont déjà été diffusés. Lorsque vous choisissez une radio qui offre ce service la station ne démarre pas immédiatement, mais à la place le message 'Live' et 'A la demande' apparaissent à l'écran.

- 1. Faites tourner la molette jusqu'à ce que le message 'Live' ou 'On Demand' soit en surbrillance.
- 2. Appuyez et relâchez le bouton select pour choisir: 'Live' Pour écouter la radio normalement et en direct. 'On Demand' – Pour écouter des émissions déjà diffusées. Les options disponibles dépendent d'une station de radio à l'autre.
- 3. Quand vous choisissez 'On Demand', les programmes disponibles à l'écoute sont affichés à l'écran.
- 4. Utilisez la molette du bouton Select pour afficher en surbrillance le programme que vous souhaitez écouter. Appuyez sur la touche Select pour choisir le programme.
- 5. Une fois le programme choisi, soit la diffusion va commencer, soit une liste d'émissions par date vous sera proposée, sinon l'écran affichera un compteur et la lecture débutera à 00:00. Ceci ne représente pas l'heure réelle de la diffusion du programme mais plutôt le temps depuis lequel vous écoutez la retransmission. Si le compteur est affiché passez à l'étape 7.
- 6. A l'aide du bouton select (molette) choisissez le jour de diffusion du programme qui vous intéresse. Appuyez sur select pour choisir le jour. L'écran affichera un compteur 00:00 représentant le temps de lecture.

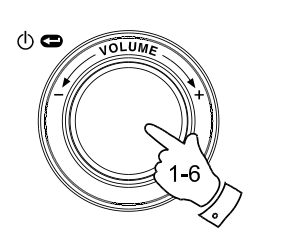

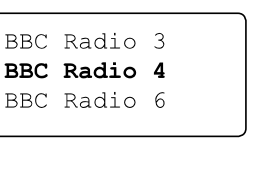

**F**

Live (Real Audio) Live (WMA) On Demand

BBC Radio 4 Live (WMA) On Demand

Any Questions The Archers Bells on Sunday

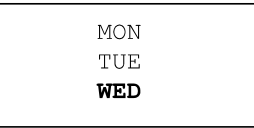

7. Pour démarrer la lecture du programme depuis le début, appuyez sur la touche Select une nouvelle fois. Alternativement, utilisez la molette de la commande Select pour choisir le moment ou vous souhaitez démarrer la lecture puis appuyez sur la molette pour démarrer la lecture.

### **Avance/retour rapides des émissions**

Les stations qui vous proposent d'écouter des émissions déjà diffusées vous permettent également les retours et avances rapides à tout moment dans le programme.

- 1. Appuyez sur le bouton avance rapide situé sur la télécommande. Le temps écoulé depuis que le programme à démarré sera affiché et avancera automatiquement par incrément de 30 secondes.
- 2. Lorsque vous arrivez au moment souhaité appuyez sur le bouton Select.
- 3. Appuyez sur le bouton Retour rapide situé sur la télécommande. Le temps écoulé depuis que le programme à démarré sera affiché et reculera automatiquement par incrément de 30 secondes.
- 4. Lorsque vous arrivez au moment souhaité appuyez sur le bouton Select pour démarrer la lecture à ce moment précis.

### **Fonctions Lecture / Pause**

Lorsque vous écoutez des programmes déjà diffusés il est possible d'arrêter temporairement l'émission en cours, si vous le souhaitez. Pour faire une pause lors de l'émission en cours appuyez sur la touche Play / Pause située sur la télécommande. Pour redémarrer la lecture appuyez une nouvelle fois sur la touche Play / Pause.

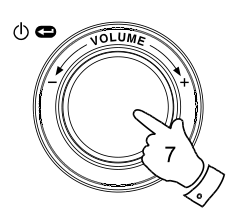

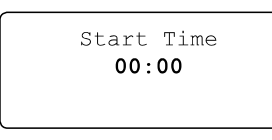

The Archers - Wed BBC Radio 4  $03:45$  44k

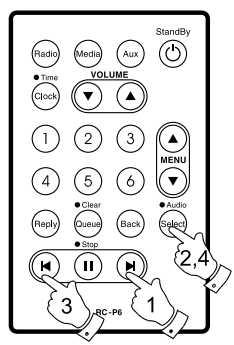

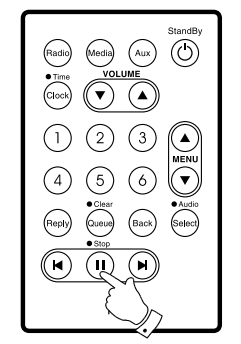

**Personnaliser votre radio sur notre site web**

En plus de mémoriser vos stations préférées, votre radio vous permet de créer une liste personnalisée de vos stations qui seront enregistrées dans un menu spécial appelé 'My stuff' .

La radio internet WFR-20 utilise une technologie développée par la société Anglaise Reciva Limited située près de Cambridge. Reciva vous permet d'enregistrer votre radio sur leur site Web puis d'associer certaines stations de radio avec votre appareil. La liste des stations peut être sélectionné parmi un grand nombre de radios. De plus, au cas où une radio ne serait pas disponible dans cette liste, vous pouvez ajouter l'adresse internet de celle-ci (URL) à votre sélection.

**Créer un compte sur le site Web de Reciva**

- 1. Connectez-vous sur le site http://www.reciva.com à l'aide de votre navigateur internet. Cliquez sur ''My Account' et suivez les instructions à l'écran pour créer votre compte. Veuillez noter que pendant le processus de création du compte, un code de validation vous sera envoyé par email. Veuillez entrer ce code lorsqu'il vous sera demandé.
- 2. Une fois connecté à votre compte vous pourrez modifier vos informations pour les rubriques 'My Stations', 'My Streams', 'My Details' et 'My Radios' à partir de la section 'My Account'.
- 3. Vous pourrez ajouter votre radio internet à votre compte sur le site Web en cliquant sur le lien 'My Radios'. Une fois dans la section 'My Radios', vous devrez entrer le numéro de série à 8 chiffres de votre appareil qui se trouve dans le menu de votre radio. Allez dans 'Configure > Version', vous aurez également besoin d'entrer le code d'enregistrement de votre radio qui se trouve dans le menu 'Configure > Register' de votre appareil.

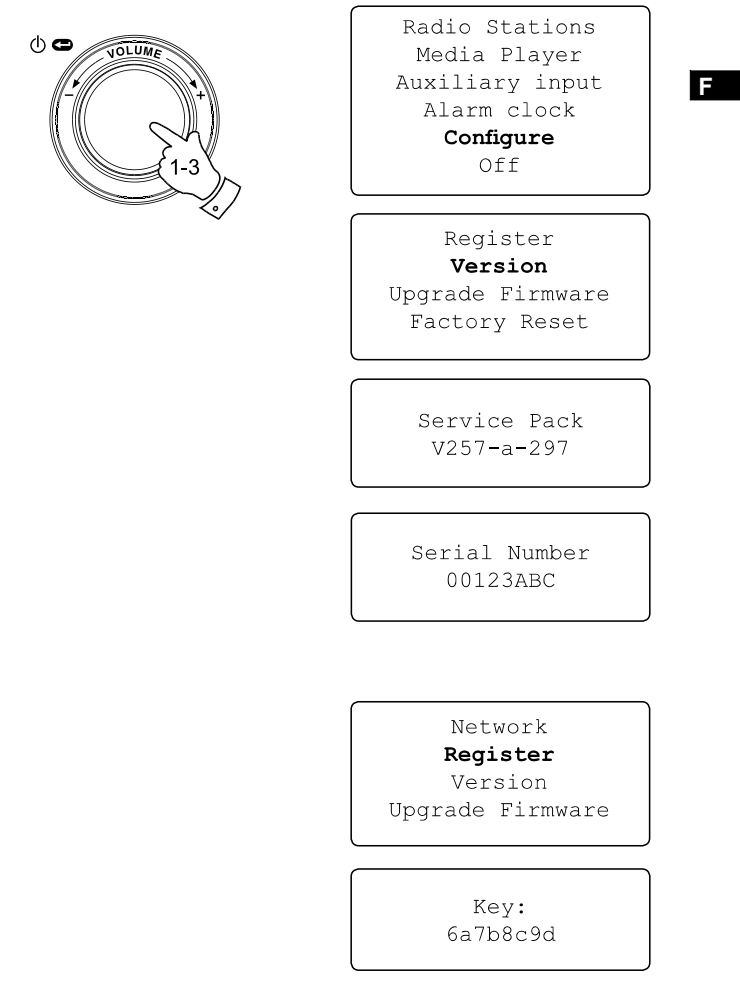

**Configurer mes stations (avec 'My Stations')**

- 1. Connectez-vous sur http://www.reciva.com, vous aurez accès à toutes les radios disponibles dans la base de données de Reciva. Pour chaque recherche effectuée sur le site Web, une liste sera affichée ainsi qu'un lien pour ajouter la ou les nouvelles radios à 'My stations'.
- 2. Dans 'My Stations' cliquez sur Add pour ajouter la nouvelle station à votre liste de radios présentent dans 'My Stations list'. Vous pouvez modifier cette liste en cliquant sur 'My Stations' dans la section 'My Account' du site Web Reciva.
- 3. Une fois vos nouvelles radios enregistrées dans la liste de 'My Stations list', vous aurez la possibilité de les lire à partir de votre radio internet. Les stations seront disponibles dans le menu de votre radio dans la section: 'Radio Stations > My Stuff > My Stations'.

Veuillez noter que le contenu de 'My Stuff' sera disponible une fois que votre radio aura téléchargé une nouvelle fois la liste des stations. Vous pouvez forcer le téléchargement de la liste en débranchant et rebranchant votre radio de la prise secteur.

**Si une station de radio n'apparait pas dans la liste**

Si vous souhaitez voir apparaitre une station de radio qui ne figure pas dans votre radio ni sur le site web de Reciva, vous pouvez faire une demande pour que celle-ci soit ajoutée à leur base de données.

#### Radio Stations

Media Player Auxiliary input Alarm clock Configure Off

Location Genre My Stuff Preset 1 Preset 2 Preset 3

> My Stations  $<<$  Back

**Configurer mes diffusions dans "My Streams"**

- 1. Une fois connecté à votre compte sur le site de Reciva, vous pouvez ajouter vos radio internet dans la section 'My Streams'. En général ce sont des stations de radios que vous aurez trouvé à l'aide de votre ordinateur en parcourant internet.
- 2. Cliquez sur 'My Streams' et vous serez invité à entrer le nom de la station et son adresse internet ou URL. Le lien doit être celui du Stream lui-même, non pas celui du site web. En cas de doute pour reconnaitre une adresse de stream et une adresse internet normale, vous pouvez vous connecter sur le site de Reciva http://www.reciva.com et consulter notre foire aux questions / réponses.
- 3. Après avoir ajouté vos nouvelles radios dans 'My Streams list', vous pourrez les lire à partir de votre radio internet. Elles seront disponible à partir du menu de votre radio dans la section: 'Stations > My Stuff > My Streams'.

Veuillez noter que le nouveau contenu de 'My Stuff' sera présent dans votre radio seulement après avoir téléchargé une nouvelle fois la liste des stations de radios. Vous pouvez forcer le téléchargement de cette nouvelle liste en débranchant et rebranchant votre radio de la prise secteur.

#### Radio Stations

Media Player Auxiliary input Alarm clock Configure Off

**F**

Location Genre My Stuff Preset 1 Preset 2 Preset 3

My Stations My Streams  $<<$  Back

### **Lecteur Multimédia**

### **Introduction au Lecteur Multimedia**

Le lecteur Media Player vous permet de lire des fichiers audio qui sont stockés sur les ordinateurs de votre réseau. Le lecteur est compatible avec les formats de fichiers audio MP3, WMA, AAC, WAV, FLAC, AIFF, Real Audio, AU et les listes de lecture (M3U). Les fichiers protégés par les DRM ne sont pas pris en charge et ne peuvent être lus.

Votre radio permet l'accès aux fichiers de deux façons. Elle peut accéder aux dossiers partagés du réseau communément appelé partage Windows. Elle peut également se connecter à un serveur de fichiers grâce au protocole UPnP (Universal Plug andPlay).

Tous les fichiers compatibles peuvent être lut avec le partage Windows. Lorsque vous utilisez un server UPnP le type de fichiers compatibles dépendra du logiciel employé par le serveur. Par exemple Windows Media Player 11 peut faire office de serveur pour les fichiers MP3, WMA et WAV. Si vous souhaitez lire des fichiers audio compressés avec d'autres formats vous aurez besoin d'installer un logiciel tierce partie.

Lorsque vous utilisez le partage Windows, vous pouvez trier votre musique par artiste, par album et éventuellement par titre. Lorsque vous accédez à un serveur UPnP, les critères de recherches seront déterminés par le serveur, mais généralement des options complémentaires comme le tri par genre sont disponibles. Un certain nombre de serveurs vous permettent d'accéder aux dossiers où sont stockés les fichiers.

Veuillez noter que la référence au mot 'PC' dans cette section <sup>s</sup>'adresse à tout ordinateur pouvant partager du contenu sur un réseau informatique, qu'il utilise un système Windows, Apple, Linux ou autre. Nous utilisons le terme 'PC' parce qu'il est court et pratique.

### **Utiliser le partage réseau de Windows**

Préparez votre ordinateur équipé de Windows pour autoriser l'accès aux fichiers audio avec le partage Windows.

- 1. Assurez-vous que votre ordinateur est bien présent sur le même réseau que votre radio internet. Utilisez l'explorateur Windows, repairez le dossier où sont stockés vos fichiers audio.
- 2. faites un click droit sur le dossier.
- 3. Choisissez 'Propriétés'.
- 4. Cliquez sur 'Partage'.
- 5. Choisissez 'Partager ce dossier sur le réseau' et 'Autoriser les utilisateurs du réseau à modifier mes fichiers'.

#### Note:

N'essayez pas de partager le dossier 'Mes documents' ou un de ses sous dossiers comme 'ma musique'.

**Localiser les dossiers audio partagés en utilisant**

**la radio**

- 1. Utilisez le bouton Select (molette) pour allumer votre radio et accéder aux menus. Si nécessaire utilisez le bouton 'BACK' pour retourner au menu principal.
- 2. Faites tourner la molette du bouton Select jusqu'à ce que 'Media Player' soit en surbrillance puis appuyez sur le bouton Select. Vous pouvez également utiliser le bouton Media situé sur la télécommande.
- 3. Faites tourner la molette du bouton Select jusqu'à ce que 'Windows Shares' soit en surbrillance, puis appuyez pour choisir cette option.
- 4. Faites tourner la molette du bouton Select jusqu'à ce que 'Scan for PCs' soit en surbrillance, et appuyez sur Select une nouvelle fois.
- 5. La radio doit afficher le message 'Finding PCs'. Si un ordinateur partage des dossiers sur le réseau ils seront affichés. Lorsque la recherche est terminée, faites tourner la molette du bouton select pour mettre en surbrillance le PC qui partage vos fichiers. Si votre PC n'apparait pas, vérifiez le partage des fichiers ainsi que les réglages du pare-feu.
- 6. Appuyez sur le bouton Select. La radio cherchera les dossiers partagés sur le PC sélectionné. Si les paramètres de sécurités du PC l'exigent la radio vous demandera un nom d'utilisateur et un mot de passe. Entrez-les suivant la configuration de votre PC.
- 7. Utilisez la molette jusqu'à ce que le dossier désiré soit en surbrillance, ensuite appuyez sur le bouton Select pour confirmer votre choix.
- 8. La radio affichera le message 'File Scan…' elle va donc parcourir le dossier partagé à la recherche de fichiers audio. La rangée inferieure affichera quelques noms de dossiers ou de fichiers pour montrer que le scan est en cours. La progression du scan peut mettre plus ou moins longtemps en fonction du nombre de fichiers audio présents dans votre dossier de partage.

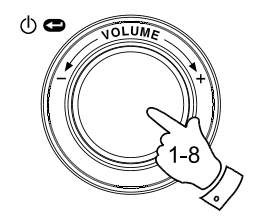

Radio Stations Media Plaver Auxiliary input Alarm clock Configure Off

**F**

Windows Shares **UPNP** Servers Playback mode Clear Queue  $<<$ Bac $k$ 

By Album By Artist Scan for PC's Rescan Folder

Finding PC's

Gerry's PC Jennifer's PC Mum's PC

File Scan

9. Une fois le scan terminé, il sera affiché les éléments suivants: 'By Album', 'By Artist', etc. Utiliser la molette pour naviguer parmi les fichiers qui sont maintenant organisés par album ('By Album'), par artiste ('By Artist') ou liste de lecture ('Playlists') si disponible.

 Veuillez noter que lorsque le scan est effectué pour la première fois, un ficher appelé '.reciva\_ media\_cache' est enregistré dans le dossier ou sont stockés les fichiers audio. Ce fichier est généré par le moteur de scan de façon à accélérer la recherche des fichiers.

**Configurer un PC sous Windows pour autoriser la radio à accéder à vos fichiers audio via un serveur UPnP**

- 1. Si vous utilisez un PC équipé de Microsoft Windows XP ou Windows Vista vous pouvez utiliser Microsoft Windows Media Player 11 (WMP 11) en tant que serveur UPnP (Universal Plug and Play). Si il n'est pas installé sur votre PC, Windows Media Player 11 peut-être téléchargé sur le site web de Microsoft et installé en suivant les instructions détaillées ou en utilisant le service Windows update de Microsoft.
- 2. Une fois installé, WMP 11 peut créer une bibliothèque à partir de tous les fichiers médias présents sur votre PC. Pour ajouter de nouveaux fichiers à la bibliothèque cliquez sur 'Fichier > ajouter à la bibliothèque…> Options avancées, cliquez "Ajouter" et choisissez les fichiers que vous souhaitez ajouter puis cliquez sur 'OK'.

Il est maintenant nécessaire de connecter votre radio à Windows Media Player 11 et de le configurer pour autoriser votre radio à accéder à votre bibliothèque multimédia. Veuillez suivre les étapes suivantes.

#### Selecting Media Sharing in Windows Media Player 11

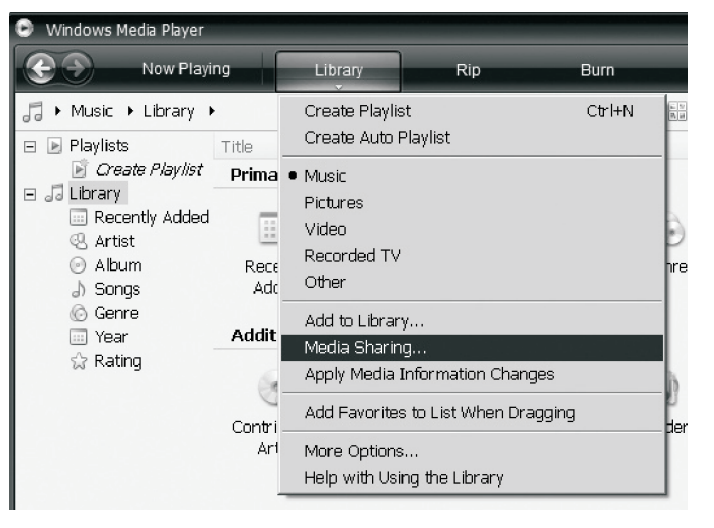

**Connecter la radio en utilisant UpnP**

- 1. Utilisez la molette ou bouton Select pour allumer votre radio et accéder aux menus. Si nécessaire utilisez l'option 'BACK' pour accéder au menu principal. Choisissez Media Player dans le menu. Faites tourner la molette pour mettre en surbrillance l'option 'UPNP Servers'.
- 2. Appuyez et relâchez le bouton Select (molette) puis la radio và rechercher les serveurs UPnP disponibles. Remarquez que quelques secondes sont nécessaires à la radio pour terminer la recherche. La radio affichera 'Empty' si aucun serveur UPnP n'est trouvé.
- 3. Une fois la recherche effectuée, choisissez le serveur UPnP (Faites tourner la molette si plusieurs serveur UPnP ont été trouvés), ensuite appuyez sur le bouton Select. Votre radio devrait afficher le message 'Access Denied' ou accès refusé à cette étape.
- 4. Votre PC devrait maintenant afficher un avertissement vous indiquant qu'un périphérique essaye de se connecter à votre serveur UPnP. Que vous soyez avertis ou non, pour que votre radio soit en en mesure d'accéder à vos fichiers audio, vous devez cliquer sur l'onglet 'Bibliothèque' de WMP 11 et choisir 'partage de fichiers multimédias' puis vous aurez accès à la fenêtre de partages de fichiers multimédias.
- 5. Dans la fenêtre 'Partage de fichiers multimédias', la radio internet devrait apparaitre en tant que périphérique inconnu. Cliquez dessus pour sélectionner puis cliquez sur le bouton "autoriser" puis "OK". Note:

 Si vous utilisez le pare-feu fournis avec Windows il devrait déjà être paramétré par WMP 11. Si vous utilisez un pare-feu autre que celui de Microsoft, vous devrez le paramétrer manuellement pour autoriser la radio et WMP 11 à communiquer (voir 'Dépannage').

6. Choisissez le serveur à l'aide de la molette. Si WMP 11 peut communiquer avec votre radio, une sélection de nouveaux fichiers vous sera proposée par le serveur.

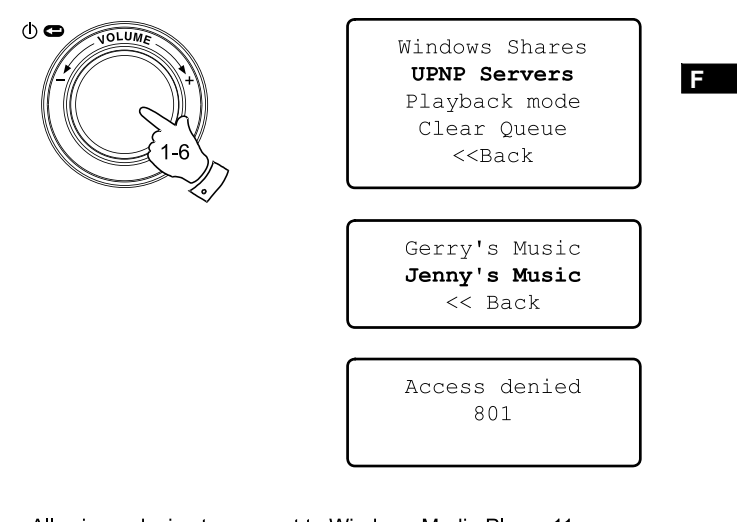

#### Allowing a device to connect to Windows Media Player 11

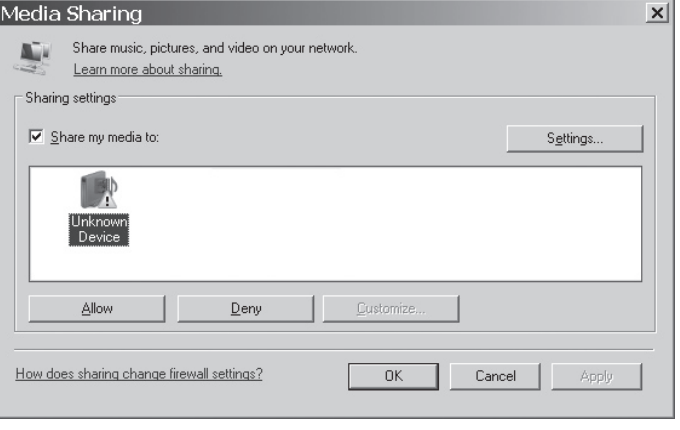

**Localiser et lire les fichiers en utilisant UpnP**

Une fois le serveur UPnP configuré pour le partage des fichiers multimédias avec votre radio. Choisissez les fichiers que vous souhaitez de la façon suivante:

- 1. Utilisez la molette de la radio pour accéder au menu, si nécessaire utilisez le bouton BACK pour accéder au menu principal. Choisissez le menu Media Player puis déplacez-vous jusqu'au menu UPnP servers.
- 2. Appuyez sur select pour que la radio démarre la recherche des serveurs UPnP disponibles. Notez que la recherche peut prendre quelques secondes pour être complétée. La radio peut afficher 'Empty' pendant que la recherche est en cours. La radio continuera d'afficher 'Empty' tant qu'aucun serveur UPnP ne sera trouvé.
- 3. Si la recherche est concluante, utilisez la molette (bouton select) pour mettre en surbrillance votre serveur UPnP puis appuyez sur Select pour valider.
- 4. La radio va établir une liste avec catégories des différents fichiers multimédias disponibles via le serveur UPnP, par exemple 'Music' et 'Playlist' (liste de lecture). Utilisez la molette (bouton select) pour mettre en surbrillance la catégorie que vous souhaitez parcourir, puis appuyez sur le bouton Select pour confirmer votre choix.
- 5. Utilisez la molette (bouton select) pour mettre en surbrillance une catégorie ensuite appuyez une nouvelle fois sur Select pour valider. Par exemple, vous pourrez choisir 'Music' et ensuite choisir 'Albums'.

#### Note:

En mode UPnP les critères de recherche proposés ainsi que le type de fichiers disponibles pour la radio sont variables en fonction du logiciel installé sur le pc faisant office de serveur UPnP.

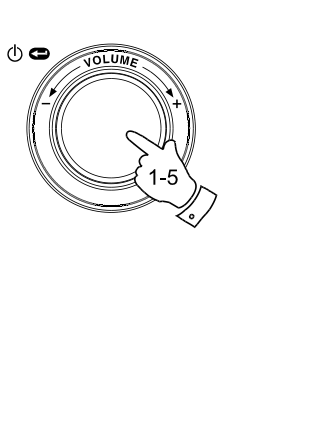

Radio Stations Media Player Auxiliary input Alarm clock Configure Off

Windows Shares **UPNP Servers** Playback mode Clear Oueue  $<<$ Back

Gerry's Music Jenny's Music  $<<$  Back

Music Playlists  $<<$  Back

Album Artists Albums All Artists All Music Composers Folders Genre  $<<$ Bac $k$ 

6. Utilisez la molette (bouton Select) faites tourner celle-ci jusqu'à ce que le fichier que vous souhaitez lire soit en surbrillance ensuite appuyez sur Select.

 Ne soyez pas inquiet si tous les fichiers n'apparaissent pas immédiatement dans le menu. Windows Media Player scrute chaque fichier pour identifier le nom de l'artiste, de l'album ainsi que des informations sur le titre contenu dans l'id tag de chaque fichier. Accessoirement, Windows Media Player peut mettre du temps à accèder à internet pour obtenir ces informations comme la jaquette affichée dans la bibliothèque sur votre PC.

7. La radio affichera le message '[Add to Queue]' ce qui signifie ajouté à la liste de lecture Appuyez sur le bouton Select pour ajouter les titres à la liste de lecture et démarrer la lecture automatiquement.

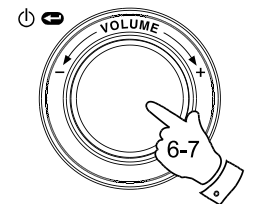

## Duke Live At Blues Alley Victory for the Com Wish You Were Here  $<<$  Back

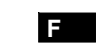

[Add to Queue] Cheek to Cheek Stormy Monday

Cheek to Cheek Connecting

Cheek to Cheek Eva Cassidy  $00:00 160k$ 

### **Sélectionner des fichiers audio**

Que vous accédiez à vos dossiers en utilisant le partage de Windows ou via un serveur UPnP Le mécanisme pour choisir un dossier est identique. La seule différence entre les deux méthodes c'est qu'en utilisant UPnP vous aurez généralement un choix plus important dans vos critères de recherches, ceci étant déterminé par le logiciel installé sur le serveur UPnP. Certains logiciels tierce partie permettent une personnalisation des critères de recherches et des méthodes d'indexations qui peuvent se révéler utiles si vous avez une grande collection de titres stockées sur votre PC.

Les mécanismes de sélections vous permettent la recherche d'une information donnée (Album, Artiste, etc.) ensuite d'affiner la recherche, soit par l'album ou par un titre particulier contenu dans l'album. L'album choisi est ensuite ajouté à la liste de lecture pour être lu. Vous pouvez ajouter d'autres albums ou titres dans la liste de lecture en même temps que vous écoutez votre musique et même sauter d'une chanson à l'autre contenue dans la liste de lecture. Vous pouvez aussi vider la liste de lecture si vous souhaitez faire une nouvelle sélection. Les recherches décrites ci-dessus sont données à titre d'exemples, d'autres possibilités sont tout à fait envisageables.

### **Ecouter un album complet**

- 1. Utilisez la molette (bouton select) jusqu'à ce que le menu 'By Artist' soit en surbrillance appuyez sur la touche select.
- 2. Utilisez la molette (bouton select) jusqu'à ce que le nom de l'artiste souhaité soit en surbrillance à l'écran, ensuite appuyez sur la touche Select (molette).
- 3. Utilisez la molette (bouton select) jusqu'à ce que le nom de l'album souhaité soit en surbrillance à l'écran. Appuyez sur la touche Select, le message '[Add to Queue]' sera affiché en surbrillance en début de liste de lecture.
- 4. Appuyez sur la touche Select. La lecture de l'album commencera et toutes les pistes de l'album seront lues et stockés dans la liste de lecture.

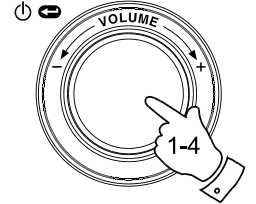

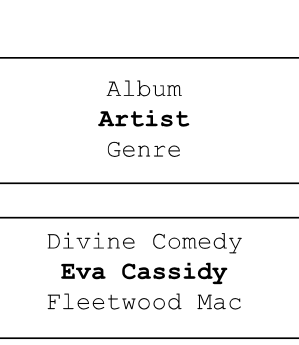

American Tune Live at Blues Alley Songbird

> [Add to Queue] Cheek to Cheek Stormy Monday

Cheek to Cheek Connecting

Cheek to Cheek Eva Cassidy  $00:00 160k$ 

### **N'écouter qu'un seul titre**

- 1. si vous souhaitez écouter un titre en particulier contenu dans un album, sélectionnez l'album comme expliqué précédemment en étape 1 – 3 (section 'Ecouter un album complet').
- 2. '[Add to Queue]' ou 'Ajouter à la liste' sera affiché en surbrillance en début de liste de lecture.
- 3. Utilisez la molette (bouton select) jusqu'à ce que le titre souhaité soit en surbrillance.
- 4. Appuyez et relâchez le bouton Select, la lecture du titre va commencer.

**Ajouter des albums à la liste de lecture**

Pendant que vous écoutez de la musique avec le Media Player, vous pouvez ajouter d'autres albums ou titres à la suite dans votre liste de lecture.

- 1. Utilisez la molette pour rechercher l'album souhaité puis mettez-le en surbrillance (Bouton BACK si nécessaire) ou utilisez les touches Select, Back et Menu haut et bas sur la télécommande.
- 2. Appuyez sur select (ou sur le bouton) pour sélectionner l'album. La liste des titres de l'album sera affichée avec comme titre principal '[Add to Queue]' pour l'ajouter à la liste de lecture.
- 3. Si nécessaire, faites tourner la molette du bouton select ou les touches haut et bas du menu situées sur la télécommande jusqu'à ce que le menu '[Add to Queue]' soit en surbrillance. Appuyez et relâchez la touche Select, le message 'Tracks Added to Queue' <sup>s</sup>'affichera, confirmant que les titres ont été ajoutés à la liste de lecture.

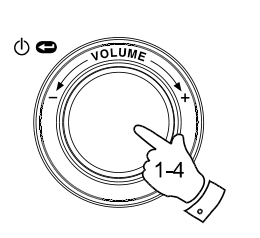

[Add to Oueue] Cheek to Cheek Stormy Monday Bridge Over Troubl Fine and Mellow

**F**

Bridge Over Troubl Connecting

Bridge Over Troubl Eva Cassidy  $00:00 160k$ 

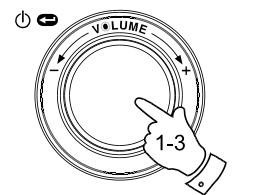

American Tune Live at Blues Alley Songbird

> [Add to Queue] Cheek to Cheek Stormy Monday

Tracks Added To Queue

**Ajouter des titres à la liste de lecture**

- 1. Si vous souhaitez ajouter certains titres en particulier à partir d'un album et les ajouter à la liste de lecture, choisissez l'album souhaité comme expliqué en étapes 1 à 3 de la section précédente (section 'ajouter des albums à la liste de lecture et les lire plus tard').
- 2. Utilisez la molette (ou utilisez les boutons haut et bas de la télécommande) pour rechercher puis mettre en surbrillance le titre souhaité.
- 3. Appuyez sur la touche Select (ou bouton). Le message 'Track Added To Queue' sera affiché à l'écran.

### **Contrôle de la lecture**

- 1. Appuyez et maintenez la touche Play / Pause sur votre télécommande pour arrêter la lecture du titre actuel. Si vous appuyez et relâchez la touche une nouvelle fois la lecture reprendra au début du même titre.
- 2. Appuyez et relâchez la touche Play / Pause pour mettre une pause à la lecture du titre en cours. Si vous appuyez et relâchez une nouvelle fois le bouton, la lecture reprendra à l'endroit ou vous avez inséré la pause.
- 3. Appuyez sur le bouton Retour rapide pour démarrer la lecture du titre précédent de la liste de lecture.
- 4. Appuyez sur la touche avance rapide pour démarrer la lecture du titre suivant de la liste de lecture.

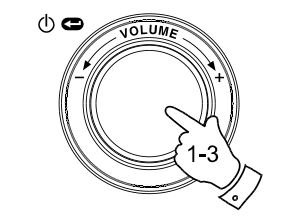

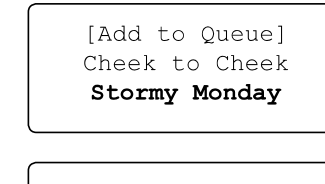

Track Added To Oueue

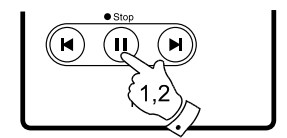

Name of Track Stopped

Name of Track  $01:47$  Paused

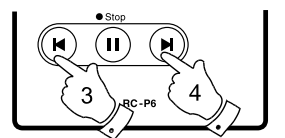

**Consulter les titres en attente de la liste de lecture**

- 1. Appuyez sur le bouton 'Queue' de la télécommande. Le titre actuellement joué s'affichera ainsi que sa position dans la liste de lecture.
- 2. Utilisez les touches haut et bas de la télécommande (ou la molette) pour voir les titres en attente dans la liste de lecture.
- 3. Si vous souhaitez accéder directement à un titre en particulier présent dans la liste de lecture, appuyez sur le bouton Select (molette) lorsque le titre souhaité est en surbrillance, la lecture continuera à partir de ce titre.

# StandBy  $Media Aux Molume Molume Molume Molume Molume Molume Molume Molume$ </u>  $\left(\begin{matrix} \text{Radio} \\ \text{Radio} \end{matrix}\right)$  $\odot$  $\overbrace{\text{Clock}}^{\bullet \text{Time}}$  $\mathbf{v}$  $6^{\circ}$ Ñ RC-P6

List of tracks  $1$  of 60

**F**

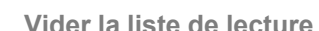

- 1. Lorsque la radio est en service, appuyez sur la touche Select pour accéder au menu principal. Si nécessaire utilisez l'option "BACK" pour revenir au menu principal, puis choisissez le menu 'Media Player'.
- 2. Appuyez sur Select puis faite tourner la molette jusqu'à ce que le message 'Clear Queue' apparaisse.
- 3. Appuyez sur la toucher Select. Le message 'Queue cleared' va apparaitre confirmant que la liste à été effacée.
- 4. Vous pouvez également appuyez longuement sur le bouton 'Queue' de la télécommande pour effacer la liste, ceci afin d'éviter d'utiliser le menu de votre radio.

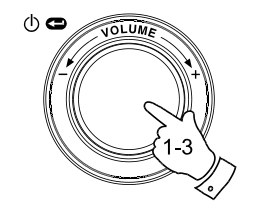

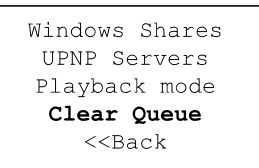

Oueue cleared

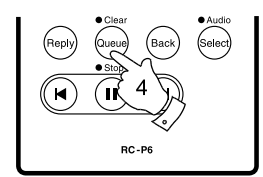

**Répéter les titres de la liste de lecture**

- 1. Votre radio est en service, appuyez sur la touche Select (molette) pour accéder au menu principal. Si nécessaire utiliser le bouton 'BACK' pour accéder au menu principal.
- 2. A l'aide de la molette (bouton select) parcourez le menu jusqu'à ce que 'Media Player' soit en surbrillance puis appuyez à nouveau sur la touche Select pour entrer dans le menu Media Player. Vous pouvez également appuyez sur la touche 'Media' de votre télécommande.
- 3. Faites tourner la molette jusqu'à ce que 'Playback Mode' soit affiché ensuite appuyez sur la touche Select.
- 4. Faites tourner la molette jusqu'à ce que 'Repeat' soit en surbrillance. Appuyez et relâchez la touche Select. L'écran affichera 'Enable' (activer) avec l'option YES / NO.
- 5. Faites tourner la molette pour choisir 'YES', ensuite appuyez sur la touche Select pour confirmer, le mode répétition sera activé. Si vous ne souhaitez pas activer la répétition choisissez simplement 'NO'.

Si le mode répétition à déjà été activé alors l'écran affichera 'Disable' avec l'option YES / NO, après l'étape 4. Choisissez 'YES' pour annuler le mode répétition.

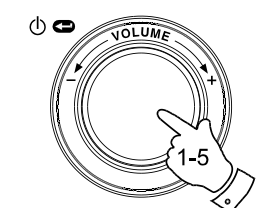

Radio Stations Media Plaver Auxiliary input Alarm clock Configure Off

Windows Shares UPNP Servers Playback mode Clear Oueue  $<<$ Bac $k$ 

> Repeat Shuffle  $<<$  Back

Enable YES NO

**Lecture des titres aléatoire**

- 1. Lorsque votre radio est en marche, appuyez sur Select (molette) pour accéder au menu principal. Si nécessaire appuyez sur la touche 'BACK' pour accéder au menu principal.
- 2. Utiliser la molette (bouton select) jusqu'à ce que le menu 'Media Player' soit en surbrillance ensuite appuyez sur la touche select pour accéder au menu principal. Vous pouvez également utiliser la touche 'Media' sur votre télécommande.
- 3. Utilisez la molette (bouton select) jusqu'à ce que 'Playback Mode' soit affiché sur l'écran ensuite appuyez sur la touche Select.
- 4. Utilisez la molette (bouton select) jusqu'à ce que 'Shuffle' (aléatoire) soit en surbrillance. Appuyez et relâchez le bouton Select. L'écran affichera 'Enable' (activer) avec l'option YES / NO.
- 5. Utilisez la molette pour mettre en surbrillance 'YES', ensuite appuyez sur la touche Select pour confirmer que le mode aléatoire est activé. Si vous ne souhaitez pas activer ce mode choisissez simplement 'NO'.

Si le mode aléatoire a déjà été activé, l'écran affichera 'Disable' avec l'option YES / NO ceci après l'étape 4. Choisissez 'YES' pour annuler le mode aléatoire.

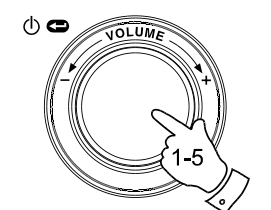

Radio Stations Media Player Auxiliary input Alarm clock Configure Off

**F**

Windows Shares UPNP Servers Playback mode Clear Oueue  $<<$ Bac $k$ 

> Repeat Shuffle  $<<$  Back

Enable YES NO

### **Entrée Auxiliaire**

Votre radio possède une prise jack de 3.5mm stéréo pour la connexion de sources audio externes. Celle-ci peut être configurée avec deux niveaux de sensibilité pour correspondre à la puissance de sortie du matériel connecté.

- 1. Connecter une source audio externe à la radio, comme un lecteur mp3 ou un lecteur CD à la prise jack labélisée 'Aux in' située à l'arrière de votre radio.
- 2. Utilisez la molette (touche Select) pour allumer votre radio et accéder au menu principal. Si nécessaire utilisez le bouton 'BACK' pour revenir au menu principal.
- 3. Utilisez la molette (touche Select) jusqu'à ce que le menu 'Auxiliary input' soit en surbrillance sur votre écran.
- 4. Appuyez sur la touche Select. L'écran affichera 'Aux In' et la source audio externe sera sélectionnée. Vous pouvez également utiliser le bouton 'Aux' situé sur votre télécommande.
- 5. Si vous utilisez la sortie casque pour relier l'appareil à votre radio, poussez le volume à la moitié de la puissance maximale sur cet appareil puis réglez le volume de votre radio pour que le niveau sonore soit confortable.

#### Note:

Au cas ou le son est soit trop faible, trop fort ou que vous remarquiez des distorsions, vous avez sans doute besoin d'ajuster le volume sonore de l'appareil raccordé à votre radio. Ceci est expliqué dans la section suivante.

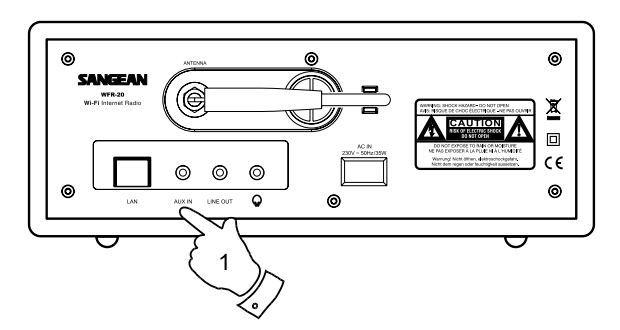

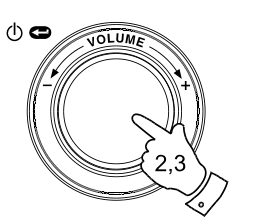

Radio Stations Media Player Auxiliary Input Alarm clock Configure Off

Aux In

# **Réglage du niveau sonore de l'entrée auxiliaire**

La force du signal audio des sources audio peut varier de manière significative d'une source à l'autre et surtout dans la force des signaux qu'elles transmettent à d'autre équipement comme votre radio internet. Certaines sorties casque en particulier ont un niveau sonore beaucoup plus bas que d'autres et presque toute les sorties casques ont une puissance de sortie inférieure aux sorties lignes.

De sorte que vous puissiez utiliser votre radio avec une large gamme de sources audio extérieures, la sensibilité de l'entrée auxiliaire peut être configurée pour correspondre à la puissance de l'appareil raccordé à votre radio. Le niveau 'Headphone level' (entrée casque) et 'line input level' (entrée ligne) sont disponibles, le niveau 'Headphone level' , entrée casque est le plus sensible des deux.

- 1. Lorsque votre radio est en route, appuyez sur le bouton Select (molette) pour accéder au menu principal. Si nécessaire utilisez le bouton 'BACK' pour revenir au menu principal. Faites tourner la molette jusqu'à ce que l'option "configure" soit en surbrillance sur votre écran.
- 2. Appuyez sur la touche Select pour afficher le menu 'Configure' à l'écran. Utilisez la molette jusqu'au menu 'Auxiliary input level'. Mettez-le en surbrillance.
- 3. A l'aide de la molette naviguez jusqu'à ce que le menu 'Headphone level' ou 'Line Input Level' soit en surbrillance, selon votre choix, ensuite appuyez sur la touche Select pour activer l'option désirée.
- 4. Si nécessaire, utilisez l'option 'BACK' pour sortir du menu.

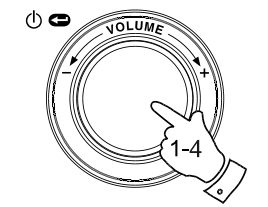

Radio Stations Media Player Auxiliary Input Alarm clock Configure Off

**F**

Aux Input Level Backlight Clock Setup

Headphone Level Line Input Level  $<<$  Back

Headphone level selected

#### **Réglage de l'horloge**

Normalement la radio internet WFR-20 se met automatiquement à l'heure GMT(UK) une fois la connexion internet établie. Si un réglage de l'horloge est nécessaire, veuillez suivre la procédure suivante.

- 1. Accédez au menu comme d'habitude en utilisant la molette (bouton Select) pour allumer votre radio. Si nécessaire utiliser le bouton 'BACK' pour revenir au menu principal.
- 2. Utilisez la molette (bouton Select) puis avancez dans le menu jusqu'au menu 'Configure'. Appuyez sur la touche Select pour entrer dans le menu 'Configure'.
- 3. Utilisez la molette (bouton select) jusqu'au menu 'Clock Setup' (réglage de l'horloge) appuyez sur la touche select pour entrer dans le menu.
- 4. Utilisez la molette (bouton select) jusqu'à ce que le menu 'Set Time/Date' soit en surbrillance sur l'écran. Appuyez sur la touche Select pour mettre en surbrillance soit les minutes soit les heures.
- 5. Faites tourner la molette pour faire défiler les heures puis appuyez sur la touche Select pour changer les minutes. Une fois les minutes en Surbrillance utilisez une nouvelle fois la molette pour changer les minutes. Appuyez sur la touche Select pour modifier la date.
- 6. Faites tourner la molette jusqu'à ce que la date soit en surbrillance. Appuyez sur Select pour modifier la date ensuite appuyez une nouvelle fois sur Select pour modifier le mois.
- 7. Utilisez la molette (bouton select) pour choisir le mois, appuyez une nouvelle fois sur la molette entrez le mois puis affichez en surbrillance l'année sur l'écran.
- 8. Utilisez la molette (bouton select) pour choisir l'année. Appuyez sur la touche Select pour confirmer les modifications apportées à l'horloge. L'écran affichera 'Time and Date Set' (heure et date réglés) puis la radio reviendra à l'affichage normal.

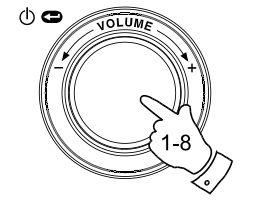

Radio Stations Media Plaver Auxiliary input Alarm clock Configure Off

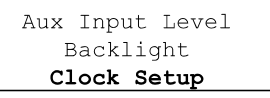

Set Time/Date Clock Format **DST** 

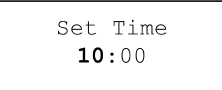

Set Time  $10:00$ 

Set Date 21 May 2007

Time and Date Set

# **Réglage du format de l'horloge**

L'affichage de l'horloge peut être réglé au format 12 ou 24h. Le format choisi sera conservé pour le réglage du réveil.

- 1. Utilisez la molette (bouton Select) pour allumer votre radio et accéder au menu principal. Si nécessaire utilisez le bouton 'BACK' pour retourner au menu principal.
- 2. Utilisez la molette (bouton Select) jusqu' au menu 'Configure'. Appuyez et relâchez le bouton select pour entrer dans le menu configure.
- 3. Utilisez la molette (bouton Select) jusqu'à ce que le menu 'Clock Setup' (réglage horloge) soit en surbrillance sur votre écran. Appuyez sur la touche Select pour entrer dans le menu.
- 4. Utilisez la molette (bouton Select) jusqu'à ce que le menu 'Clock format' (format horloge) soit en surbrillance sur votre écran. Appuyez sur la touche Select pour entrer dans le menu.
- 5. Utilisez la molette (bouton Select) pour choisir entre le format 24h ou 12h. Appuyez sur la touche Select pour confirmer le choix du format de l'horloge.

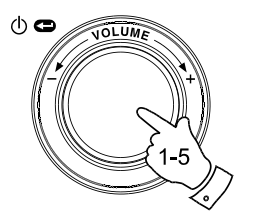

Radio Stations Media Player Auxiliary input Alarm clock Configure Off

**F**

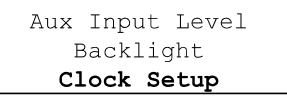

Set Time/Date Clock Format **DST** 

Clock format 24 12

# **Réglage de l'heure d'été**

Ces 4 options sont disponibles:

Européen – Règle l'heure d'été selon les lois Européennes.

DST On – Définir l'heure d'été (+1 heure)

DST Off – Désactiver l'heure d'été.

Heure locale –

Avance ou recule l'heure manuellement par pas de 30 minutes. Remise à Zero –

Paramètres usine, valeurs par défaut, efface tous les réglages personnalisés tels que : heure, fuseau horaire, heure d'été

- 1. Appuyez sur la touche Select pour allumer votre radio et accéder au menu principal.
- 2. Utilisez la molette pour atteindre le menu 'Configure'. Appuyez sur Select une nouvelle fois pour entrer dans le menu de 'Configure'.
- 3. Utilisez la molette pour atteindre le menu 'Clock Setup' (réglage de l'horloge). Appuyez sur la touche Select une seconde fois pour entrer dans le menu.
- 4. Utilisez la molette pour atteindre le menu 'DST' (Heure d'été) ou 'Local time zone' (fuseau horaire). Appuyez sur la touche Select pour entrer dans le menu. Vous pourrez ensuite définir l'heure d'été.

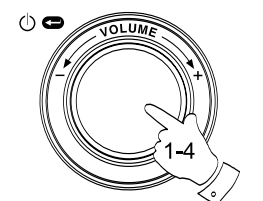

Radio Stations Media Player Auxiliary input Alarm clock Configure Off

Aux Input Level Backlight Clock Setup

**DST** Local Time Zone Reset Clock

European DST DST On DST Off

#### **Réglage du réveille-matin (alarme)**

Votre radio possède quatre alarmes différentes programmables. Vous pouvez choisir d'être réveillé soit par le buzzer ou bien par la radio. Chaque alarme peut être réglée individuellement pour vous réveiller en utilisant chacune des deux méthodes. Chaque alarme peut-être paramétrée pour sonner soit: une fois, tous les jours, chaque semaine, seulement en semaine ou le weekend. En cas de coupure de courant, votre radio est équipée d'une mémoire intégrée qui conservera vos préférences.

#### Note:

Si vous ne touchez à aucun bouton pendant 10 secondes la radio sortira automatiquement du menu. En cas d'erreur vous pouvez à tout moment utiliser le bouton 'BACK' pour retourner au menu précédent.

- 1. Utilisez la molette (bouton Select) pour allumer votre radio et accéder au menu principal. Si nécessaire, utilisez le bouton 'BACK' pour accéder au menu principal.
- 2. Utilisez la molette (bouton Select) jusqu'à ce que le menu 'Alarm clock' soit en surbrillance. Ensuite appuyez sur la touche Select pour entrer dans le menu.
- 3. Utilisez la molette (bouton Select) jusqu'à ce que le menu 'Set Alarms' soit en surbrillance ensuite appuyez sur select. L'écran affichera l'état des alarmes 1 à 4, vous aurez également la possibilité de désactiver toutes les alarmes grâce à l'option 'Disable All'.
- 4. Utilisez la molette (bouton Select) et mettez en surbrillance l'alarme de votre choix 1 à 4. Les alarmes qui ne sont pas en surbrillance montrent l'heure de la prochaine alarme (si définie) et le jour de la semaine ou elles se produisent. L'entrée actuellement en surbrillance affichera tous les détails de l'alarme incluant si celle-ci est journalière, hebdomadaire etc ainsi que le type de sonnerie (buzzer ou radio y compris le nom de la station).
- 5. Pour modifier les paramètres de l'alarme en surbrillance, appuyez sur le bouton Select. L'heure de l'alarme sera en surbrillance. Le format horaire 12 ou 24 heures sera le même que celui utilisé lors du réglage de la l'horloge.

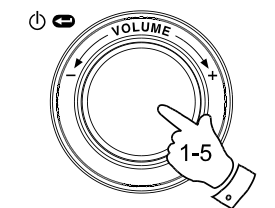

Radio Stations Media Plaver Auxiliary input Alarm clock Configure Off

**F**

Set Alarms Sleep timer  $<<$ Bac $k$ 

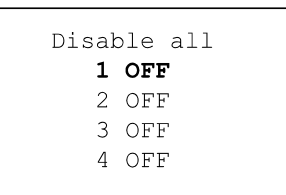

Set Time  $00:00$  AM **Configuration des alarmes**

- 6. Utilisez la molette (bouton Select) pour choisir l'heure de l'alarme. Appuyez une nouvelle fois sur la touche Select pour modifier les minutes.
- 7. Faites tourner la molette de façon à choisir les minutes de l'alarme. Appuyez sur Select pour conserver le réglage et modifier le jour de l'alarme. Plusieurs options sont disponibles à l'écran: Once – Une seule fois Everyday – Tous les jours. Weekly – Une fois toute les semaines. Weekdays – Seulement en semaine. Weekends – Seulement les weekends
- 8. Faites tourner la molette de façon à choisir une des options ci-dessus. Appuyez sur le bouton Select pour conserver ce réglage. Si vous réglez l'alarme sur 'everyday', 'weekdays' ou 'weekends' passez à l'étape 10.
- 9. Faites tourner la molette jusqu'à ce que le jour souhaité soit en surbrillance à l'écran. Appuyez sur Select pour conserver le réglage en mémoire puis vous allez entrer dans le menu vous permettant de choisir le type d'alarme.
- 10. L'alarme peut être réglée sur buzzer ou sur une station de radio. L'alarme peut être réglée sur n'importe quelle station de radio stockée en mémoire, la radio en cours, ou la station de votre choix. Faites tourner la molette pour choisir entre Buzzer ou la station de radio souhaitée.
- 11. Appuyez sur la touche Select pour confirmer les changements. Votre radio doit afficher le message 'Alarm Set' (alarme réglée) puis reviendra à la liste des alarmes affichant les détails de vos réglages.

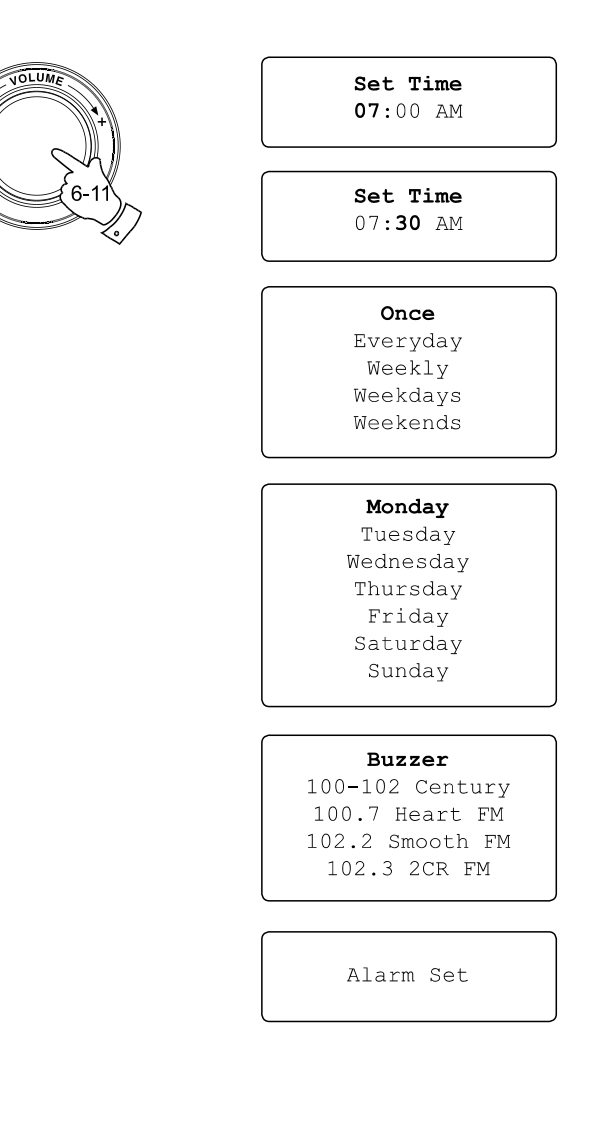

 $\Phi$ 

# **Lorsque l'alarme retentit**

L'alarme sonnera à l'heure prévue pendant 60 minutes si elle n'est pas interrompue. Le volume de la radio sera de la même intensité que le volume précédemment utilisé lors de l'écoute de la radio ou du Media Player. Si pour une quelconque raison la radio serait indisponible au moment ou l'alarme doit retentir, le buzzer serait utilisé à la place de la radio. Le buzzer sonnera pendant 10 minutes et le volume augmentera progressivement. Le volume du buzzer est basé sur le même réglage que le volume sonore de la radio.

- 1. Si l'alarme sonne lorsque la radio est en veille, le message 'Turn on Radio' avec l'option 'YES / NO' sera affiché. Si aucune action n'est effectuée, la radio s'éteindra automatiquement après soixante minutes. Si vous choisissez 'NO', la radio s'éteindra immédiatement. Si vous souhaitez écouter la radio, choisissez 'YES' en utilisant la touche Select (molette).
- 2. Si l'alarme retentie alors que la radio est déjà allumée. La radio changera automatiquement de station comme spécifié lors de la programmation de l'alarme, puis le message 'Stop Alarm' avec l'option 'YES / NO' sera affiché. En choisissant 'YES' la radio reviendra à la station précédente ou au lecteur 'Media Player' suivant l'état précédent. En choisissant 'NO' la radio restera sur la fréquence radio programmée et l'alarme ne sera pas coupée.
- 3. Si le buzzer sonne lorsque la radio est en veille, le message 'Turn on Radio' avec l'option 'YES / NO' s'affichera. Si aucune action <sup>n</sup>'est effectuée, le buzzer s'arrêtera après 10mn. Si vous choisissez 'NO', l'alarme stoppera immédiatement. Si vous souhaitez écouter la radio ou le lecteur de medias, choisissez YES en utilisant le bouton Select (molette).
- 4. Si le buzzer sonne lorsque la radio est déjà allumée, l'écran affichera 'Alarm'. Si aucune action n'est entreprise, le buzzer s'arrêtera après 10mn. Si vous souhaitez retourner en mode radio, appuyez sur la touche Select (molette).

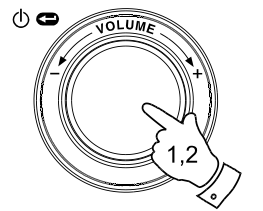

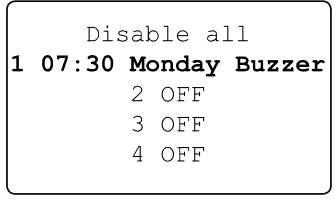

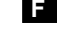

Turn on Radio **YES NO** 

Stop alarm **YES** NO.

Alarm

**Désactiver les alarmes**

- 1. Pour désactiver toutes les alarmes, entrez dans le menu alarm puis à l'aide du bouton select (molette) choisissez 'Disable all' à l'écran, ensuite appuyez sur la touche select une nouvelle fois pour valider. L'écran affichera 'All alarms disabled' pendant 3 secondes puis retournera à la liste des alarmes.
- 2. Pour désactiver une seule Alarme, entrez dans le menu des alarmes à l'aide du bouton Select (molette) puis sélectionnez dans la liste l'alarme que vous souhaitez désactiver. Appuyez sur la touche Select (molette) l'écran affichera le message 'Enable Alarm YES / NO'.

 Si vous choisissez 'NO', l'alarme sera annulée et l'écran affichera le menu des alarmes.

 Si vous choisissez 'YES', les paramètres de l'alarme pourront être modifiés.

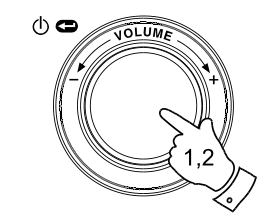

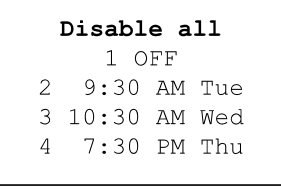

Enable Alarm YES NO

### **Temporisation (touche sommeil)**

Votre radio peut être réglée pour s'éteindre automatiquement âpres un laps de temps déterminé. L'extinction automatique peut être réglée dans une plage horaire de 15 à 120mn par incrément de 15 mn.

- 1. Lorsque la radio est allumée, appuyez sur la touche Select (molette) pour accéder au menu principal. Si nécessaire, utilisez la touche 'BACK' pour revenir au menu principal..
- 2. A l'aide du bouton Select (molette) mettez en surbrillance le menu 'Alarm clock' puis appuyez sur Select.
- 3. Faites tourner la molette jusqu'au menu 'Sleep timer' et appuyez une nouvelle fois sur Select.
- 4. Faites tourner la molette de manière à choisir l'heure ou la radio <sup>s</sup>'éteindra automatiquement dans 15 à 120mn. Appuyez sur la touche Select pour valider.
- 5. L' écran affichera 'Sleep timer set'. Puis votre radio s'éteindra automatiquement une fois le temps que vous aurez défini sera écoulé.
- 6. Pour annuler la fonction sommeil avant que celle-ci éteigne la radio, utilisez le bouton Select (molette) ou utilisez le même bouton situé sur votre télécommande pour éteindre votre radio normalement. Pour annuler la fonction sommeil et continuer d'écouter la radio, retourner dans le menu et répétez les étapes 1 à 4 comme expliqué plus haut et choisissez l' option 'Off' de l'étape4.

Pendant les deux dernières minutes précédant l'extinction de la radio, la fonction sommeil va progressivement réduire le volume de la radio puis l'éteindre complètement.

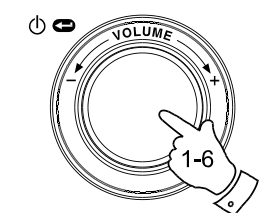

Radio Stations Media Player Auxiliary input Alarm clock Configure Off

**F**

Set Alarms Sleep Timer  $<<$ Bac $k$ 

Sleep Timeout  $00:15$ 

Sleep Timeout Off

# **Rétro éclairage**

Cette option vous permet de varier l'intensité du rétro éclairage de votre radio selon votre envie. Des réglages différent sont disponibles comme le mode actif, 'Active mode' (lorsque vous utilisez le menu), mode inactif, 'Inactive mode' (lorsque vous écoutez la radio), et le mode veille 'Standby mode' (lorsque la radio est éteinte avec l'heure d'affichée).

- 1. Utilisez le bouton Select (molette) pour allumer votre radio et accéder au menu principal. Si nécessaire utilisez le bouton Back pour accéder au menu principal.
- 2. Faite tourner la molette (bouton Select) jusqu'au menu 'Configure' ensuite appuyez sur la touche Select pour entrer dans le menu Configure.
- 3. Utilisez la molette jusqu'au menu rétro éclairage 'Backlight' ensuite appuyez une nouvelle fois sur la touche Select pour entrer dans le menu du rétro éclairage, Backlight.
- 4. Choisissez le mode de rétro-éclairage parmi les choix proposés: 'Active', 'Inactive' et 'Standby'. A l'aide de la molette affichez en surbrillance le mode qui vous convient ensuite validez en appuyant sur la touche Select.
- 5. La radio affichera votre choix à l'écran. Vous pourrez ensuite varier l'intensité à l'aide de la molette, selon votre gout.
- 6. Lorsque le niveau d'intensité du retro éclairage vous convient appuyez sur la touche Select pour enregistrer votre réglage. Si vous ne modifiez/sauvegardez pas vos changement dans les 5 secondes, la radio sortira automatiquement du menu retro-éclairage et retournera au menu précédent.

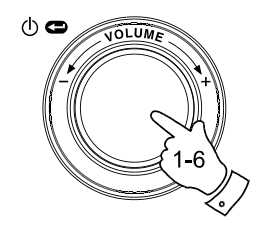

Radio Stations Media Plaver Auxiliary input Alarm clock Configure Off

Aux Input Level Backlight Language Clock Setup

Active Inactive Standby  $<<$ Bac $k$ 

Active Level 27

Active Level Set to 27

# **Sélection de la langue**

Cette option vous permet de changer la langue utilisée dans les menus.

- 1. Utilisez le bouton Select pour allumer votre radio et accéder au menu principal. Si nécessaire utilisez le bouton 'BACK' pour retourner au menu principal. Utilisez la molette pour parcourir le menu jusqu'au choix 'Configure' ensuite appuyez sur le bouton select pour entrer dans le menu.
- 2. Faites tourner la molette jusqu'au choix 'Langages' et validez en appuyant sur Select pour accéder à la liste des langues disponibles (English, Français, Spanish, German, Danish, Italian, Dutch, Portuguese, Finnish, Swedish and Norwegian).
- 3. A l'aide de la molette choisissez la langue désirée parmi la liste. Appuyez sur Select pour confirmer votre choix et redémarrer la radio, celle-ci affichera désormais la langue que vous aurez choisi.

# **Affichage de la version logicielle**

- 1. Utilisez la molette pour allumer votre radio et accéder au menu principal. Utilisez la touche 'BACK' si nécessaire pour revenir au menu principal. Faite tourner la molette jusqu'à l'option 'configure' ou 'configuration'.
- 2. Appuyez et relâchez la touche Select pour entrer dans le menu 'configuration' puis naviguez jusqu'à jusqu'au choix 'Version'.
- 3. Appuyez et relâchez la touche Select pour afficher la version actuelle du logiciel intégré à la radio. Faites tourner la molette pour obtenir un complément d'information. Utilisez le bouton 'BACK' pour sortir du menu et revenir à l'écran principal.

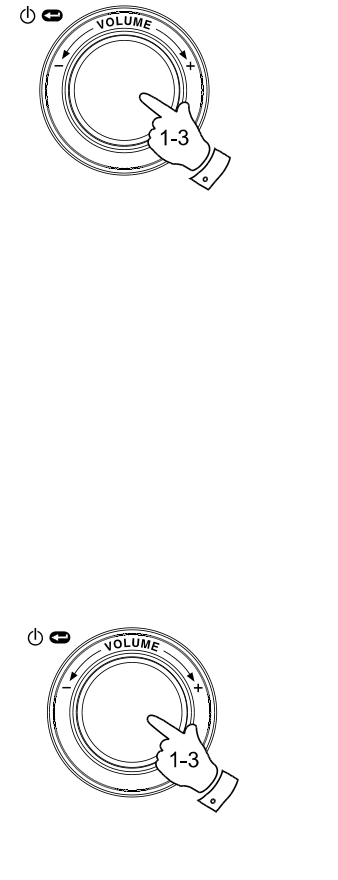

Radio Stations Media Player Auxiliary input Alarm clock Configure Off

**F**

Register Version Upgrade Firmware Factory Reset  $<<$ Bac $k$ 

Aux Input Level Backlight Language Clock Setup

Radio Stations Media Player Auxiliary input Alarm clock Configure Off

Service Pack  $V257 - a - 297$ 

# **Configuration réseau**

Ce menu vous permet de configurer les paramètres réseaux de votre radio, rechercher des réseaux sans fils à proximité ou de configurer manuellement les paramètres réseaux de votre radio. Ceci peut être utile lorsque vous déplacez votre radio ou que vous souhaitiez intégrer votre radio dans un autre réseau informatique.

Il est possible de configurer votre radio pour la connecter à un réseau filaire via la connexion Ethernet (LAN) ou via un routeur Wi-Fi.

**Configurer la radio en n'utilisant que la connexion réseau filaire Ethernet**

1. A partir du menu de configuration réseau de la radio, choisissez 'Wired / Wireless'. Ce menu propose trois options : 'Wireless Only' (seulement sans fils), 'Wired Only' (seulement Filaire) et 'Auto' (automatique). Choisissez 'Wired Only' la radio redémarrera puis utilisera uniquement le mode de connexion filaire Ethernet pour communiquer avec le réseau. La radio aura également désactivé la fonction sans fils intégrée à la radio. Il est nécessaire que la radio soit physiquement connectée à la prise LAN située à l'arrière de l'appareil.

**Configurer la radio en n'utilisant que la connexion réseau sans fils Wi-Fi**

2. Choisissez l'option 'Wireless Only' (seulement sans fils) dans le menu 'Wired / Wireless' puis la radio redémarrera en utilisant seulement la connexion sans fils WI-FI pour communiquer avec le réseau. La fonction Ethernet sera par la même occasion désactivée.

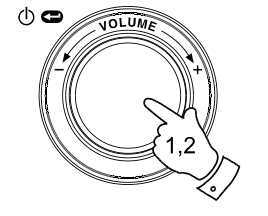

Radio Stations Media Player Auxiliary Input Alarm Clock Configure Off

Aux Input Level Backlight Language Clock Setup Network Register Version

Scan for networks Enter network name View Config Edit Config Wired/Wireless Signal Warning  $<<$  Back

> Auto Wired Only Wireless Only  $<<$  Back

**Configurez la radio en utilisant soit la connexion**

**Ethernet soit la connexion Wi-Fi**

3. Choisissez l'option 'Auto' à partir du menu 'Wirel / Wireless'<br>puisvotre radio va redémarrer.<br>La radio essayera en priorité d'établir une connexion par le<br>port Ethernet. Si aucune connexion Ethernet n'est disponible la<br>

Une fois la connexion établie celle-ci restera active tant que la radio sera allumée.

Le menu de configuration réseau permet également de choisir si oui<br>ou non la radio doit afficher un avertissement lorsque la force du<br>signal WI-FI est faible. Vous pouvez activer cette fonction en<br>validant la fonction 'Sig

**Configuration de la radio pour rester connecté au sans-fil en mode Pause**

- 1. Dans le menu de Configuration du réseau.<br>
sélectionner "Wireless Standby Power Mode". Ensuite appuyez<br>
sur le bouton Select pour sélectionner "YES" ou "NO". Si vous<br>
sélectionnez <YES>, la radio restera connectée au san
- 2. Si votre radio est connectée à internet via un câble Ethernet et<br>que vous avez sélectionné «Wired Only» dans le menu de<br>configuration "Wired/Wireless", alors le menu ne possèdera<br>pas l'option "Wireless Standby Power Mod

**Entrer le nom du réseau manuellement**

Si votre réseau sans fils est configuré pour ne pas diffuser ou<br>cacher le ESSID, il vous sera nécessaire d'entrer le nom du<br>réseau manuellement.

- 1. Dans le menu de configuration réseau, choisissez 'Enter network name'. Une chaine de caractères sera affichée. Vous pourrez vous<br>déplacer à l'aide de la molette ou avec les touches haut et bas<br>de la télécommande. Entrez chaque lettre de votre réseau et<br>appuyez sur Select pour passer au champ suivant, si vous faites<br>u
- 2. Lorsque votre nom est entré, repérez le symbole END de la chaine de caractères et appuyez sur Select. La radio va essayer de se connecter au réseau que vous venez de nommer.

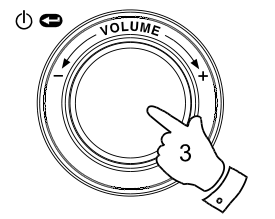

# Auto Wired Only Wireless Only

<< Back

**F**

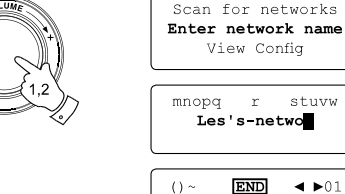

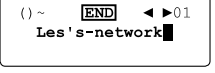

Connecting to network

#### **Dépannage**

Si vous rencontrez des difficultés pour connecter votre radio à votre réseau sans fils, les étapes suivantes peuvent vous aider à résoudre le problème:

- 1. Assurer-vous que votre connexion WI-FI fonctionne correctement. Utilisez un PC connecté au même réseau WI-FI et vérifiez que vous avez accès à internet en utilisant votre navigateur internet.
- 2. Vérifiez que la fonction DHCP et active ou que vous avez configuré une adresse IP statique sur la radio. Vous pouvez spécifier une adresse IP statique en vous dirigeant dans le menu 'Configure -> Network Config ->Edit Config', puis en choisissant 'NO' pour 'Auto' (DHCP)'.
- 3. Vérifiez que votre pare-feu ne bloque pas les ports sortants. Au minimum, la radio à besoin d'accéder aux ports UDP et TCP 80, 554, 1755, 5000 et 7070. L'utilisation du partage Windows nécessite l'accès aux ports UDP et TCP 135 - 139 et 445. Windows Media Player 11 va allouer un port pour le partage UPnP et configurera automatiquement le pare-feu intégré de Windows. D'autres pare-feu logiciels peuvent nécessiter de spécifier les adresses IP autorisées à accéder au serveur UPnP dans leur liste blanche.
- 4. Vérifiez que votre point d'accès sans fils ne refuse pas l'accès aux adresses MAC inconnues. L'adresse MAC de la Radio figure dans le menu 'Configure -> Network Config -> View Config -> MAC address'. Notez que la radio WFR-20 possède deux adresses MAC, une pour la partie filaire et une pour la partie sans fils.

5. Si votre réseau utilise un cryptage, vérifiez que vous avez entré la bonne clé de cryptage ou la pass-phrase dans la radio. Souvenez-vous que la clé WPA est sensible à la casse, respectez les majuscules et minuscules. Si le message 'Wireless error' suivit d'un nombre à 5 chiffres apparait lorsque vous essayez de vous connecter au réseau crypté, vérifiez que le pass-phrase est correct. Si le problème persiste, vérifier votre configuration réseau.

Si votre radio est connectée au réseau mais que vous ne pouvez pas écouter certaines stations, vérifiez les points suivants:

- 1. La Station peut ne diffuser aucun programme à cette heure-ci (ex : fuseau horaire différent).
- 2. La Station a atteint le nombre maximum autorisé d'auditeurs simultanés.
- 3. La connexion entre votre radio est le serveur est lente (Pays différent).
- 4. La station n'émet plus du tout.
- 5. Le lien internet vers le stream audio et mort ou n'est plus à jour.
- 6. Le format de diffusion de la Station n'est pas compatible avec votre radio (Toutefois la radio WFR-20 peut lire la majorité des formats utilisés par les radios internet). Utilisez un PC pour vérifier via le site web de la station radio si la diffusion fonctionne. Si vous pouvez écouter la station de radio à partir de votre PC via le site Web de la Station, remplissez le formulaire qui se trouve sur le http://www.reciva.com pour signaler à Reciva de mettre à jour les données de la station de radio.

#### **Paramètres par défaut (valeurs usine)**

Si vous souhaitez revenir aux paramètres usine. Vous pouvez le faire en suivant les étapes ci-dessous.

- 1. Utilisez la molette pour allumer votre radio, si nécessaire utilisez le bouton 'BACK' pour accéder au menu principal. Faites tourner la molette jusqu'au menu 'Configure'.
- 2. Appuyez sur Select pour entrer dans le menu Configure. Faites tourner la molette jusqu'à l'option 'Factory Reset'.
- 3. Appuyez une nouvelle fois sur le bouton Select, le message 'Are you sure?' apparaitra. Faites tourner la molette jusqu'au choix 'Yes' si vous souhaitez revenir aux paramètres usine. Choisissez 'No' pour annuler et revenir au menu précédent. Ensuite appuyez une nouvelle fois sur la touche Select.
- 4. Une remise à zéro complète sera effectuée. La liste complète des stations ainsi que les stations mémorisées seront effacées. Les paramètres de connexions réseau seront également supprimés. Tous les réglages seront restaurés à leur valeur initiale, le langage des menus sera en Anglais.

Ceci peut être utile dans le cas où l'accès aux menus pourrait se révéler impossible ou que le langage des menus soit accidentellement changé dans une langue que vous ne comprenez pas. La remise à zero peut aussi être effectuée de la manière suivante.

- 1. Débranchez complètement l'appareil et attendez 30 secondes.
- 2. Rebranchez-le tout appuyant et en maintenant la molette située en façade de l'appareil. Continuer jusqu'à ce que la radio s'allume et affiche 'Factory Reset Complete'. Ceci prend environ 10 à 15 secondes. Ensuite vous pouvez relâcher la molette pendant que la radio redémarre.
- 3. En cas d'échec, débranchez l'appareil pendant une minute puis répétez l'opération.

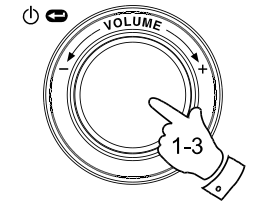

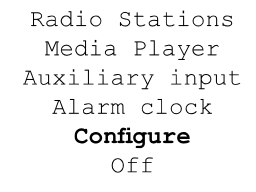

**F**

Register Version Upgrade Firmware Factory Reset  $<<$ Back

Are you sure? YES NO

Factory Reset Complete

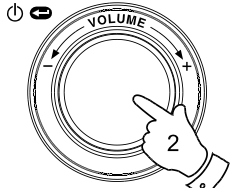

# **Mise à jour du logiciel**

De temps en temps de nouvelles fonctionnalités pour votre radio vont être développées.

Par exemple, un nouveau décodeur peut-être ajouté pour permettre à un nouveau format audio d'être pris en charge par la radio. Votre radio a été conçue pour que son logiciel intégré puisse être mis à jour via votre connexion internet. La fonction de mise à jour est accessible via le menu 'Configure'.

La mise à jour du logiciel effacera tous les paramètres réseaux, les stations mémorisées, et les alarmes que vous aurez programmées. Ne pas procéder à la mise à jour si votre connexion internet est perturbée ou que l'installation électrique est mauvaise. Si vous utiliser une connexion Wi-Fi via un routeur, assurez-vous que le signal soit excellent avant d'effectuer l'opération.

La mise à jour du logiciel sera téléchargée sur le site de Reciva. Lorsqu'une nouvelle version du logiciel est disponible, votre radio vous demandera si vous souhaitez la télécharger ou non. Choisissez 'No' ou utilisez le bouton 'BACK' pour ne pas effectuer la mise à jour. La mise à jour peut durer plusieurs minutes suivant votre connexion internet.

#### *IMPORTANT:*

Ne pas éteindre la radio ou débrancher la prise secteur tant que la mise à jour n'est pas terminée et que la radio ai redémarrée, sinon la radio sera inutilisable.

Une fois la mise à jour terminée votre radio redémarrera. Si vous utilisez une connexion WI-FI, vous devrez entrer à nouveau les paramètres réseaux pour être en mesure de vous connecter au réseau local. La mise à jour efface également toutes les stations mémorisées, les alarmes programmées et toutes les options que vous aurez modifié.

Radio Stations Media Plaver Auxiliary input Alarm clock Configure Off

Register Version Upqrade Firmware Factory Reset  $<<$ Bac $k$ 

> Checking For Updates

No Upgrade Available

Update Software YES NO

# **Prise pour écouteurs**

Une prise jack de 3.5mm située à l'arrière de votre radio est conçue pour l'utilisation des écouteurs. Lorsque vous insérez la prise jack, les haut-parleurs internes seront désactivés automatiquement.

#### *IMPORTANT:*

Ecouter de la musique à un niveau sonore trop important peut altérer votre audition.

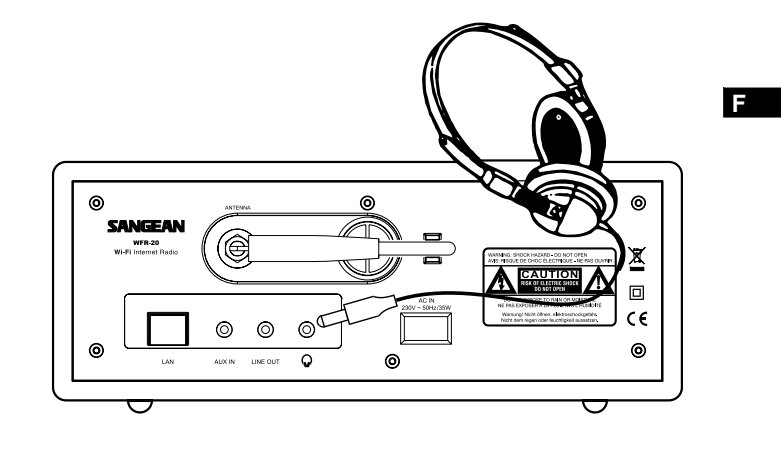

**Sortie Ligne (jack 3.5mm)**

Une sortie ligne de 3.5mm est située à l'arrière de l'appareil, celle-ci est prévue pour connecter la radio à un amplificateur externe. Brancher le câble audio dans la prise ne désactivera pas les hauts parleurs internes. Réglez simplement le volume au minimum si vous le souhaitez.

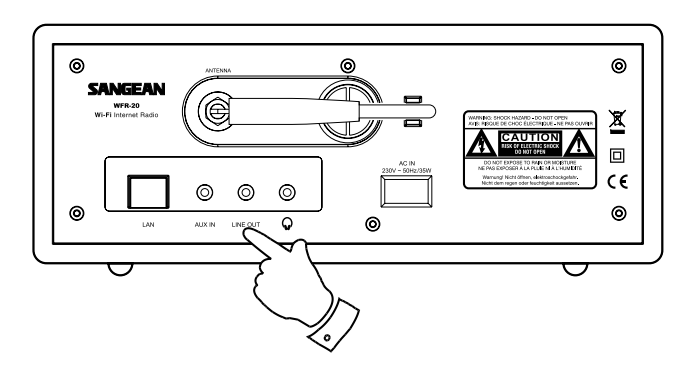

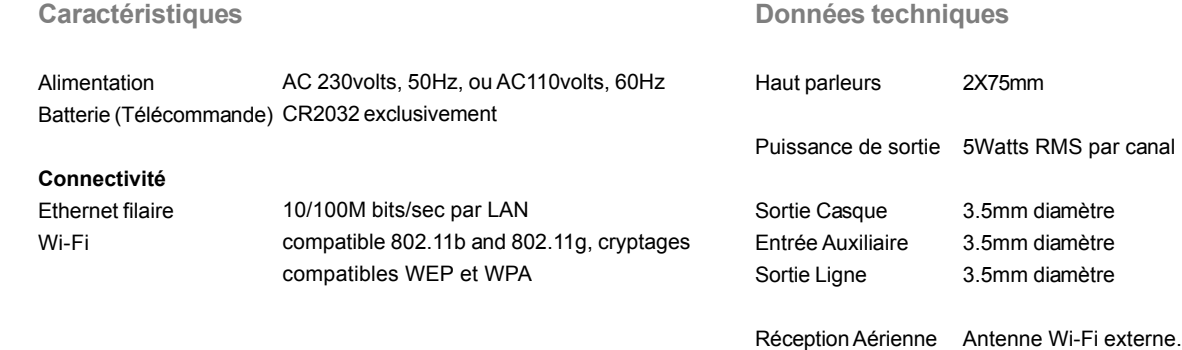

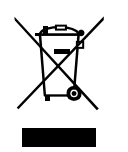

*Si à l'avenir vous devez vous débarrasser de ce produit merci de noter ceci: Vous ne devez pas vous débarrasser des déchets d'équipements électriques et électroniques par les ordures ménagères ou autres déchets municipaux non triés. Le consommateur devra apporter ses équipements usagés, soit en déchetterie, soit chez un distributeur lors de l'achat d'un produit neuf, soit le donner à une association d'économie solidaire.*

 $\equiv$  $\mathbf{L}$ 

 $\overline{\neg}$ 

116

 $\begin{array}{c} \hline \hline \hline \hline \hline \hline \hline \end{array}$